## CS 241: Systems Programming Lecture 23. Advanced Git Fall 2023 Prof. Stephen Checkoway

# Branches

Visualize a project's development as initially a *linked list* of commits

When a development track splits, a new branch is created ‣ This gives us a *tree* of commits

- In Git, a branch is actually just a pointer to a leaf in the tree of development
	-

Two or more branches can be merged together ‣ This gives a *graph* of commits

- 
- 

# Using branches

- Development and release versions
- Trying out new features
- Focusing on fixing a bug
- Simpler to do in Git than other VCS, consider using more frequently

# Git branching

List all branches in the project

‣ git branch

Create a new branch

‣ git branch <branchname>

Switch to a branch

‣ git checkout <branchname>

Create and immediately switch

‣ git checkout –b <branchname>

Delete a branch

‣ git branch –d <branchname>

# Using branches

Create and switch to a branch

5

**\$ git branch working \$ git checkout working Switched to branch 'working'**

- 
- 
- **M README**

- **\$ git branch main**
- **\* working**

# Stashing

Working tree should be clean when switching branches

Save/hide changes you're not ready to commit with git stash ‣ Pushes changes onto a stash stack

Recover changes later with git stash pop

# **Using branches**

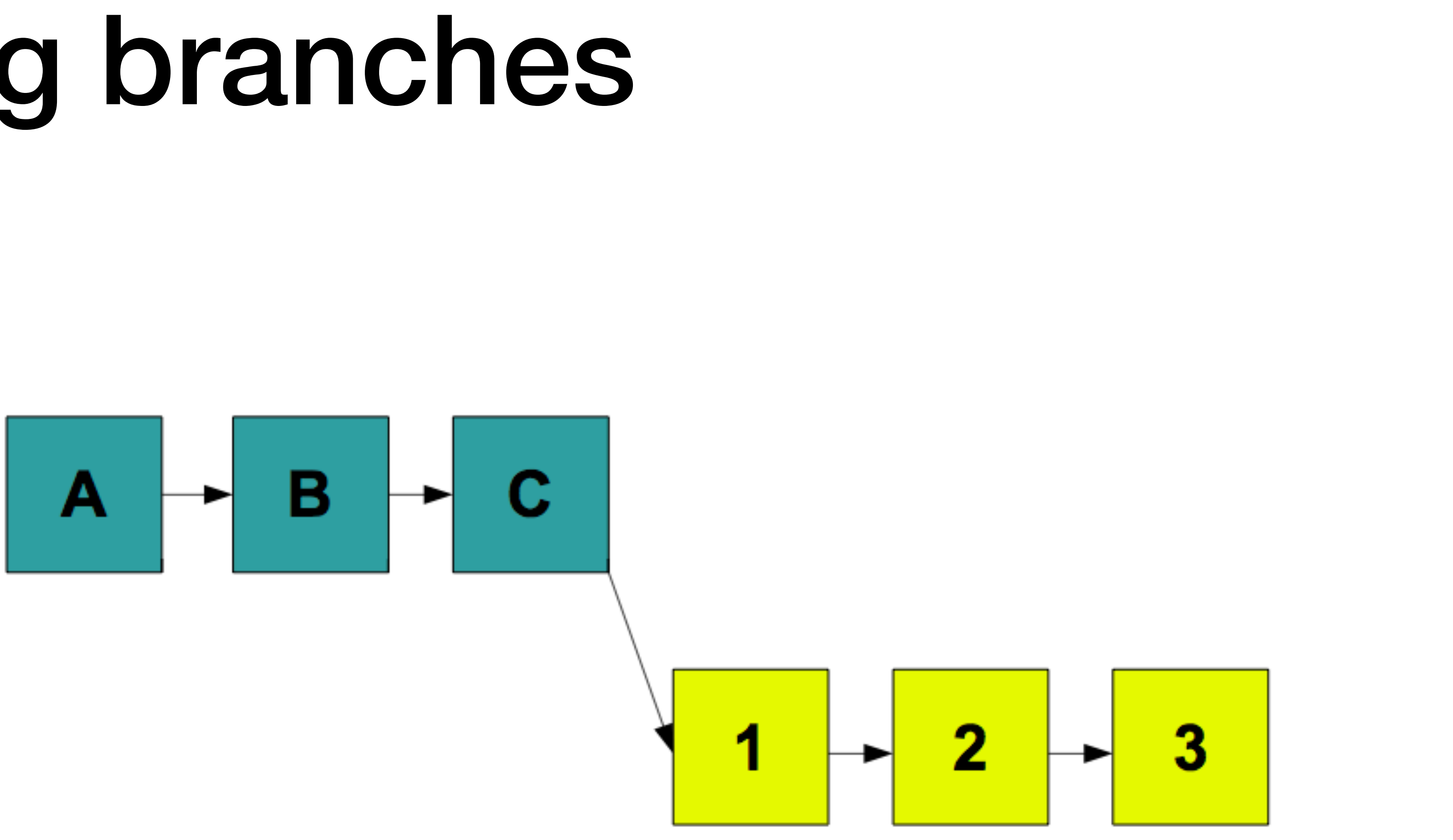

# Using branches

Integrate changes back into **main**

**\$ git checkout main Switched to branch 'main' \$ git merge working Merge made by the 'recursive' strategy. newfile.txt | 1 + 1 file changed, 1 insertion(+) create mode 100644 newfile.txt**

# Before git merge

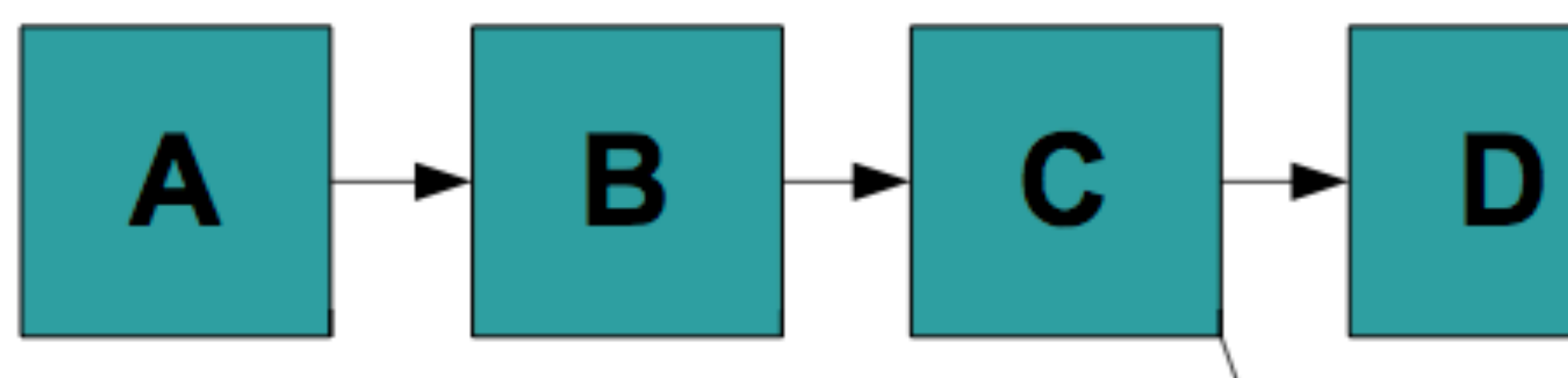

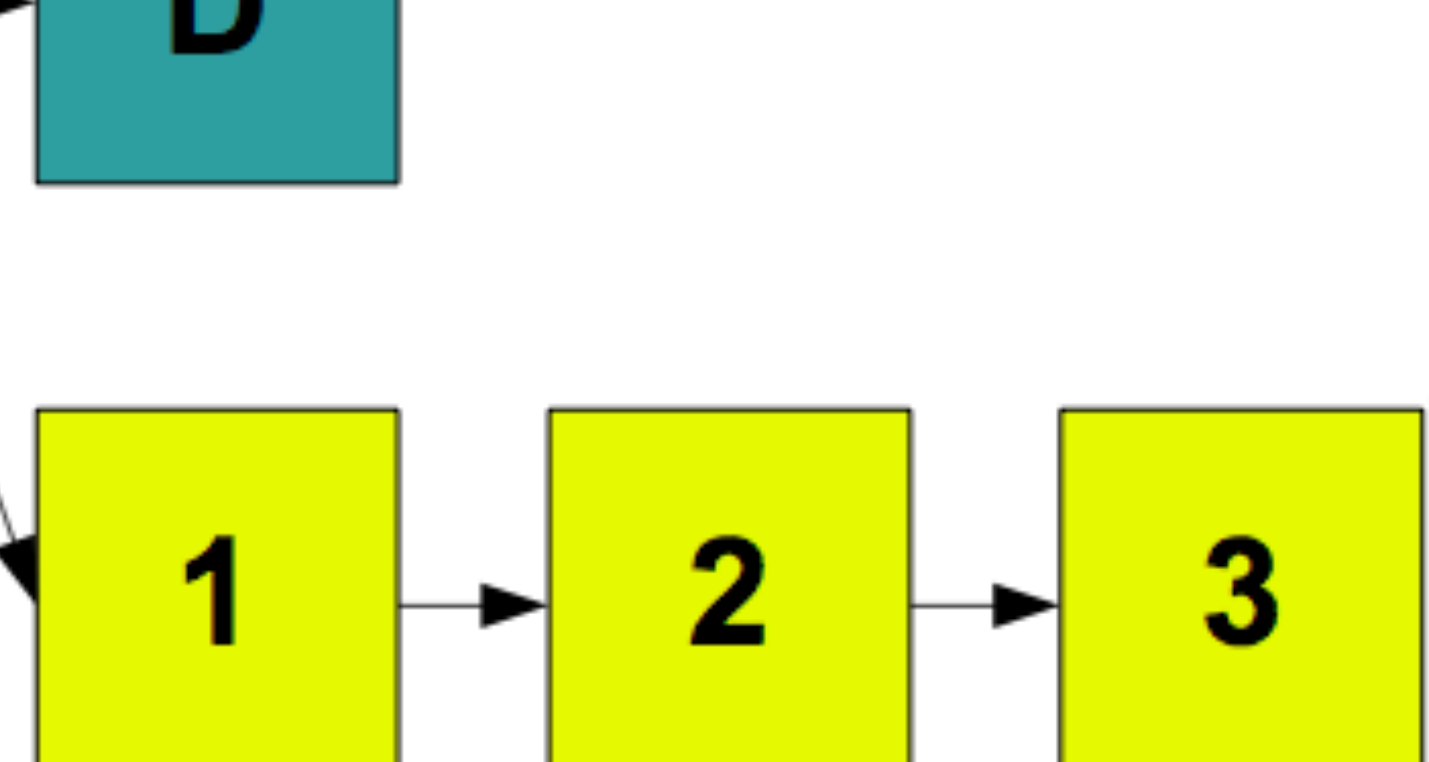

# After git merge

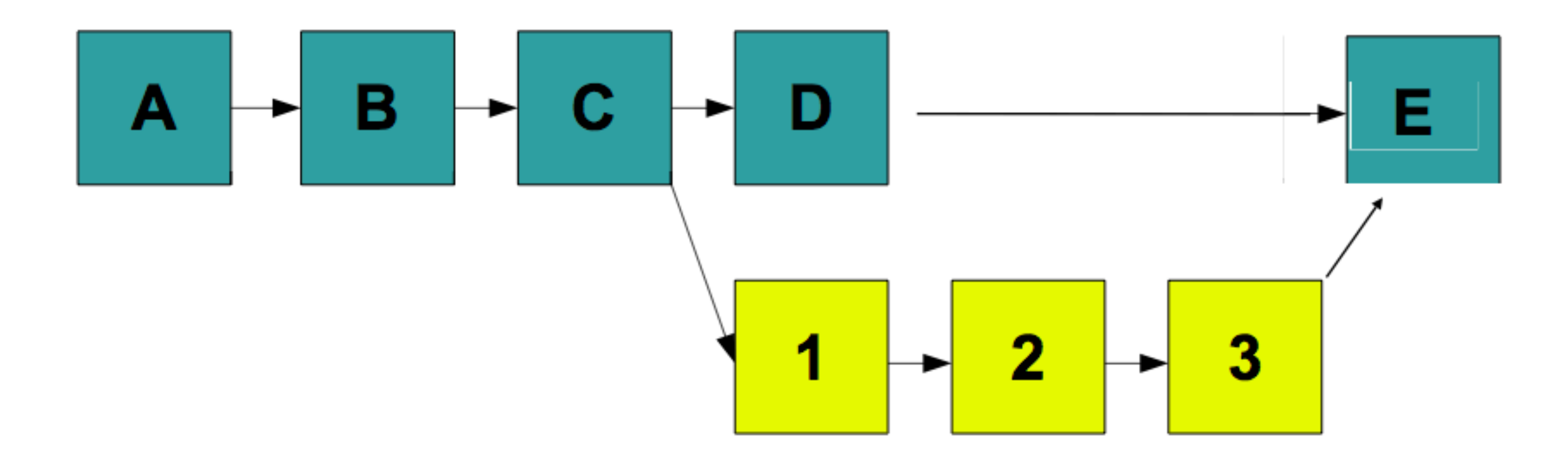

# Merged history

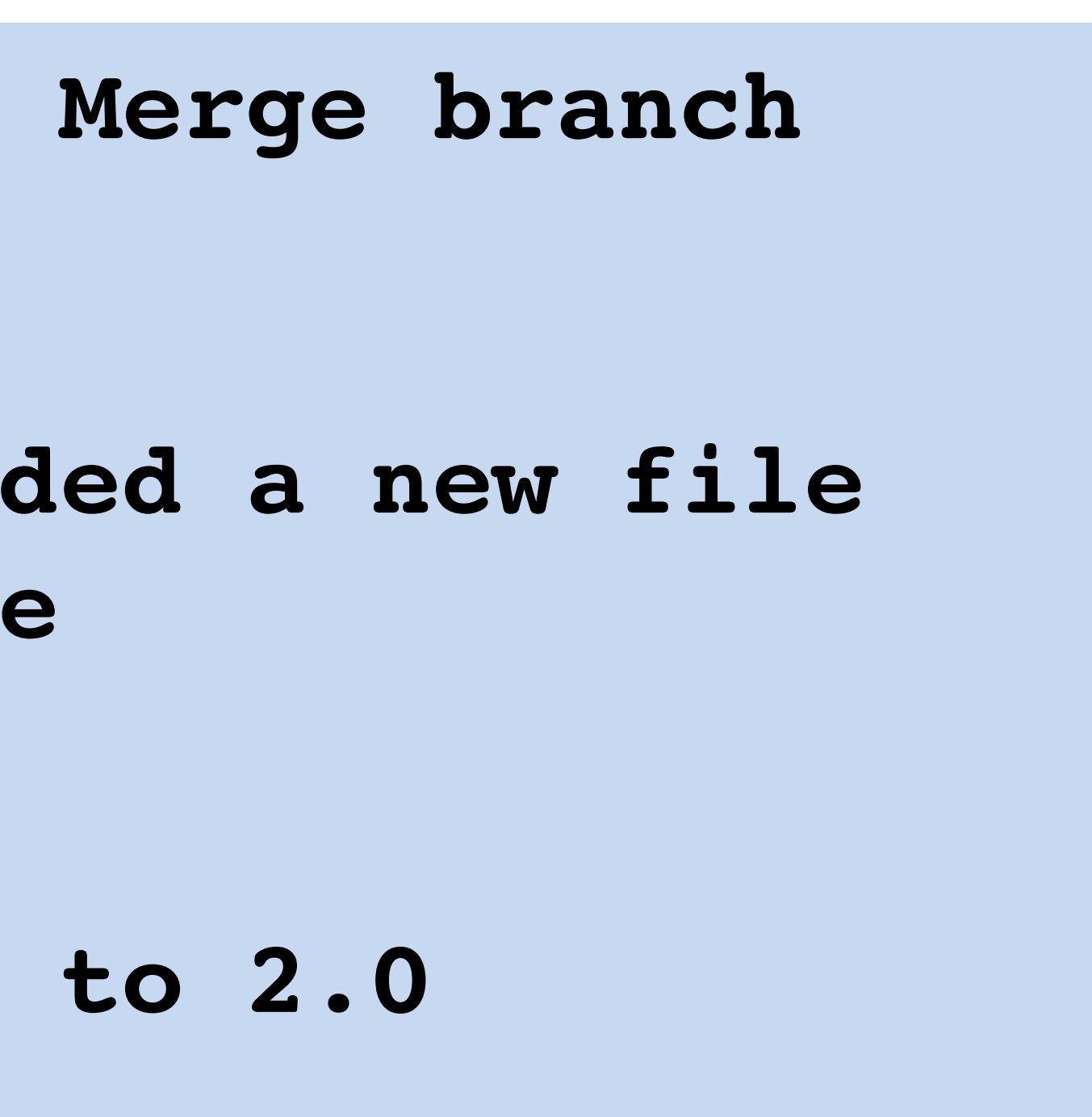

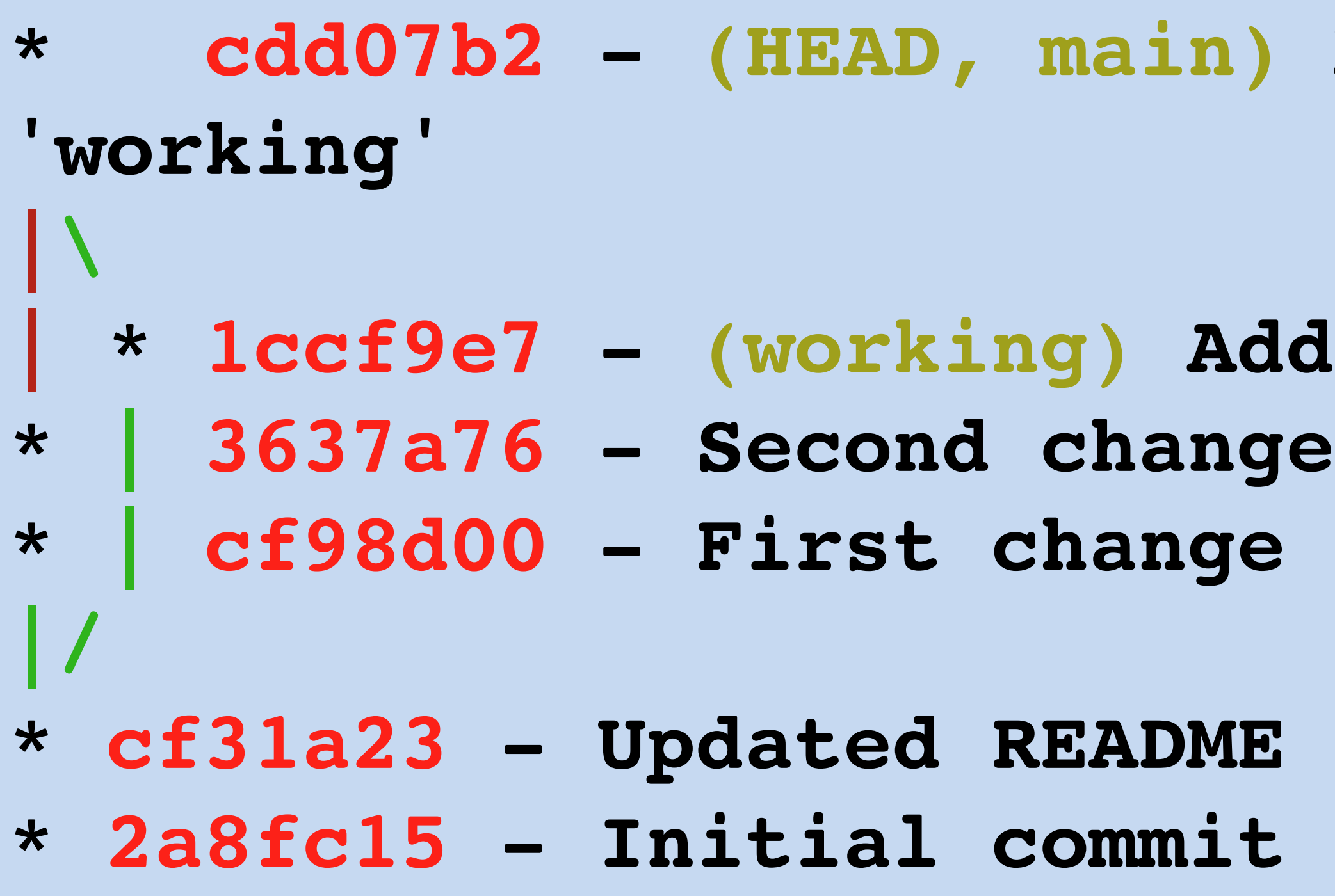

# Rebasing

Like merging, rebasing transfers changes from one branch to another

Does not create a new commit

Replays changes from current branch onto head of other branch

# Before git rebase

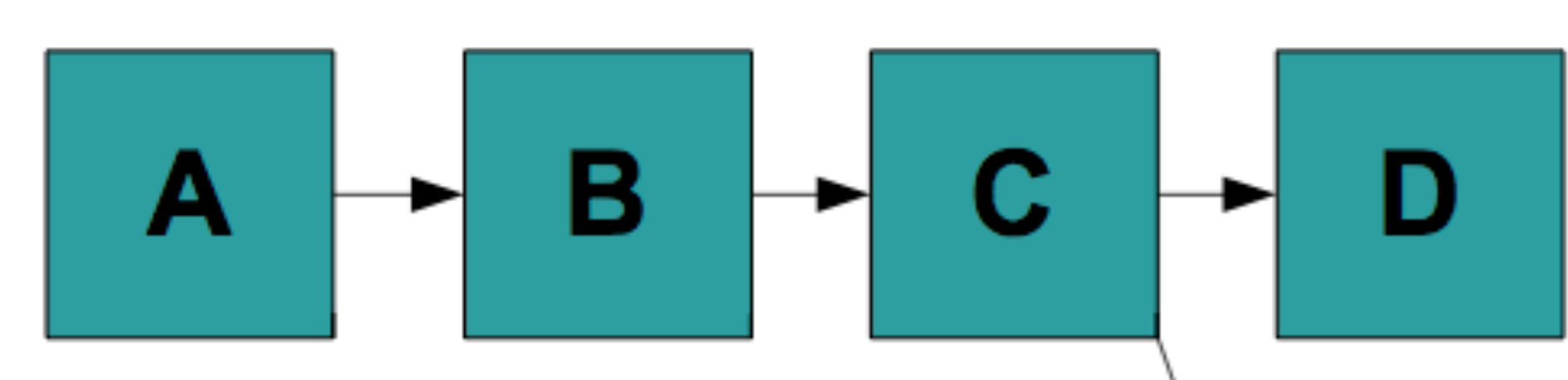

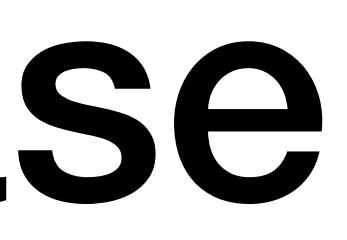

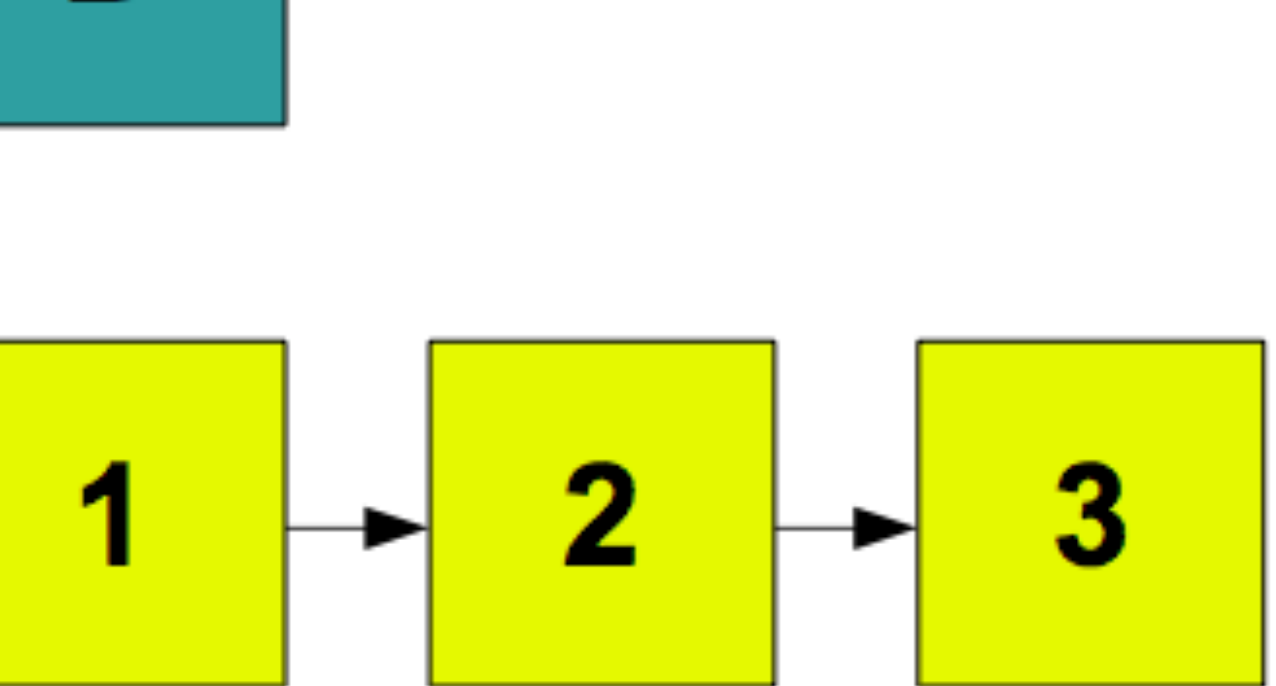

# After git rebase

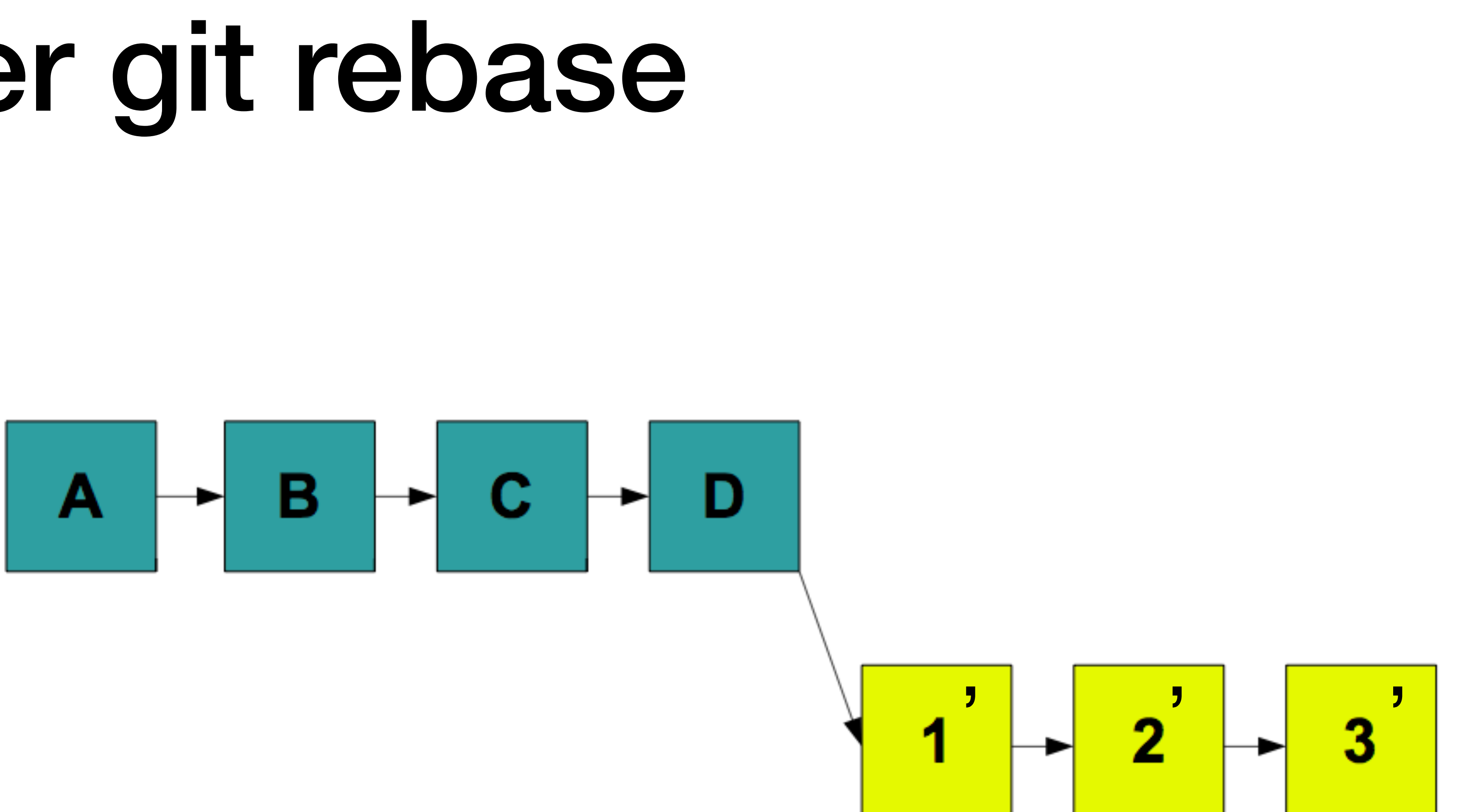

# git rebase

- Powerful tool
- Can change the commit order
- Merge/split commits

### Make fixes in earlier commits ‣ DO NOT DO ON PUSHED CHANGES OR PUBLIC BRANCH

### **\$ git rebase –i main**

## Conflicts

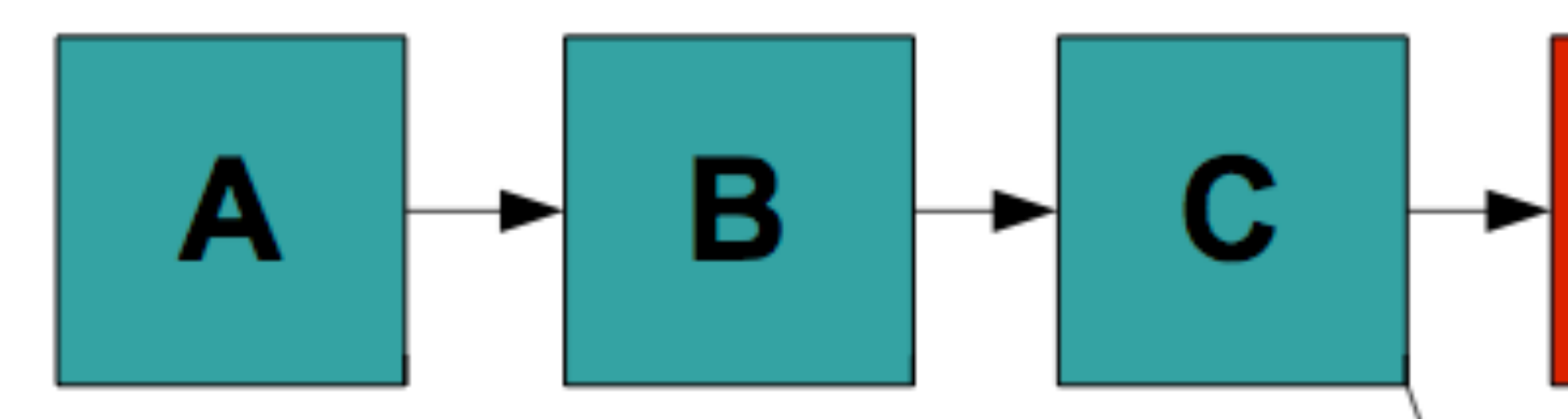

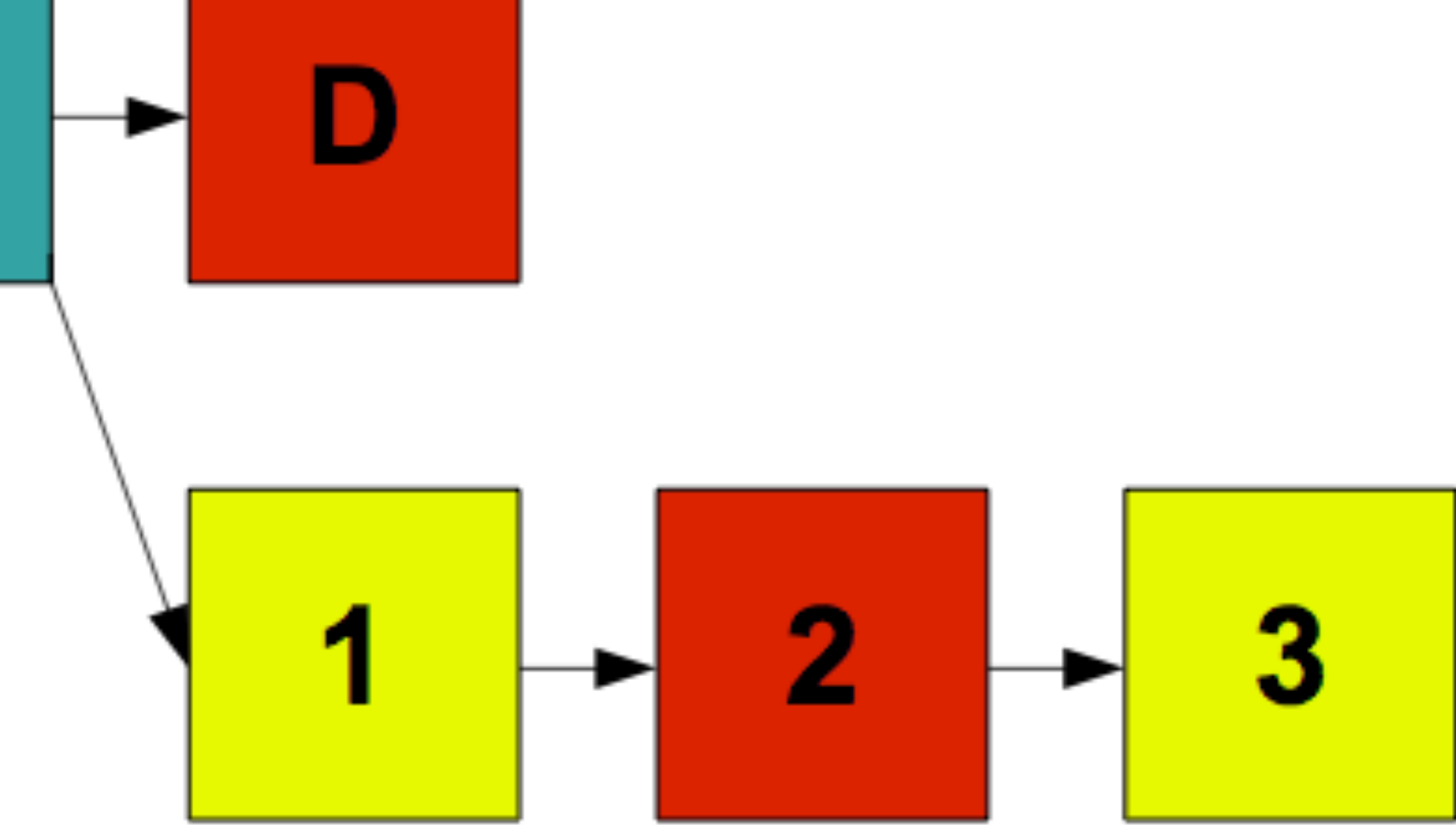

# Git conflict markers

**\$ cat foo.c <<<<<<< HEAD current content ======= branch content >>>>>>> newbranch \$ vim foo.c \$ git add foo.c \$ git rebase --continue**

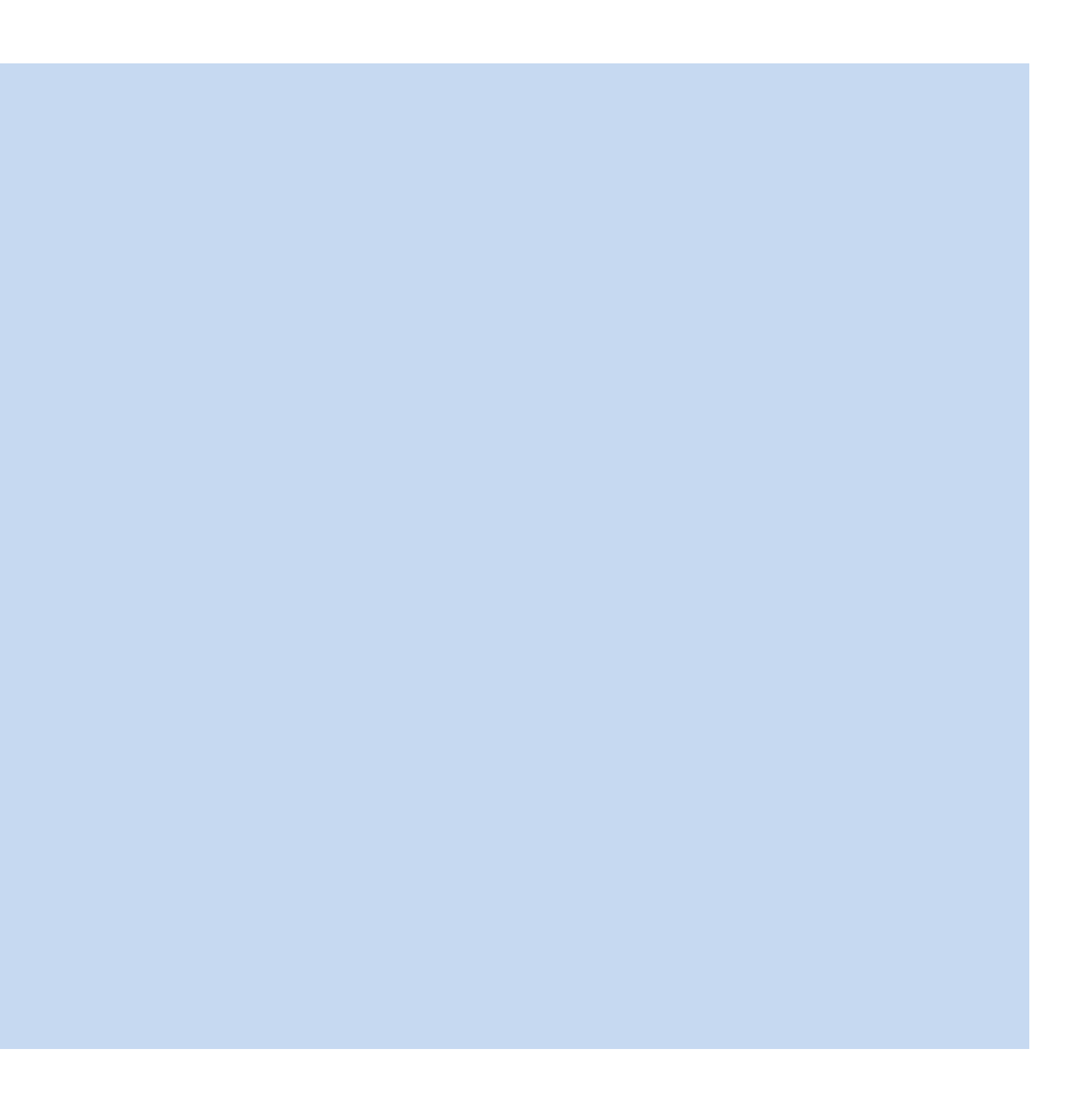

# Pull requests with Github

Contributing changes to repositories on Github

Requests the owner of the code integrate your changes

- 
- 

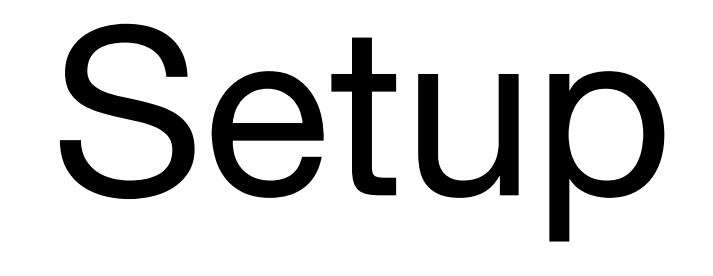

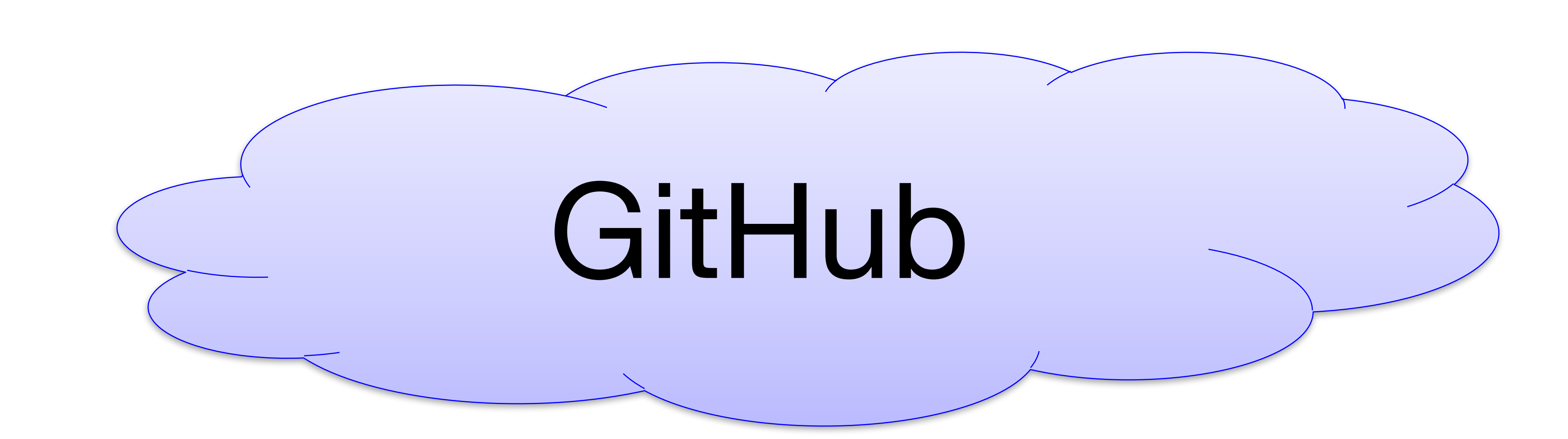

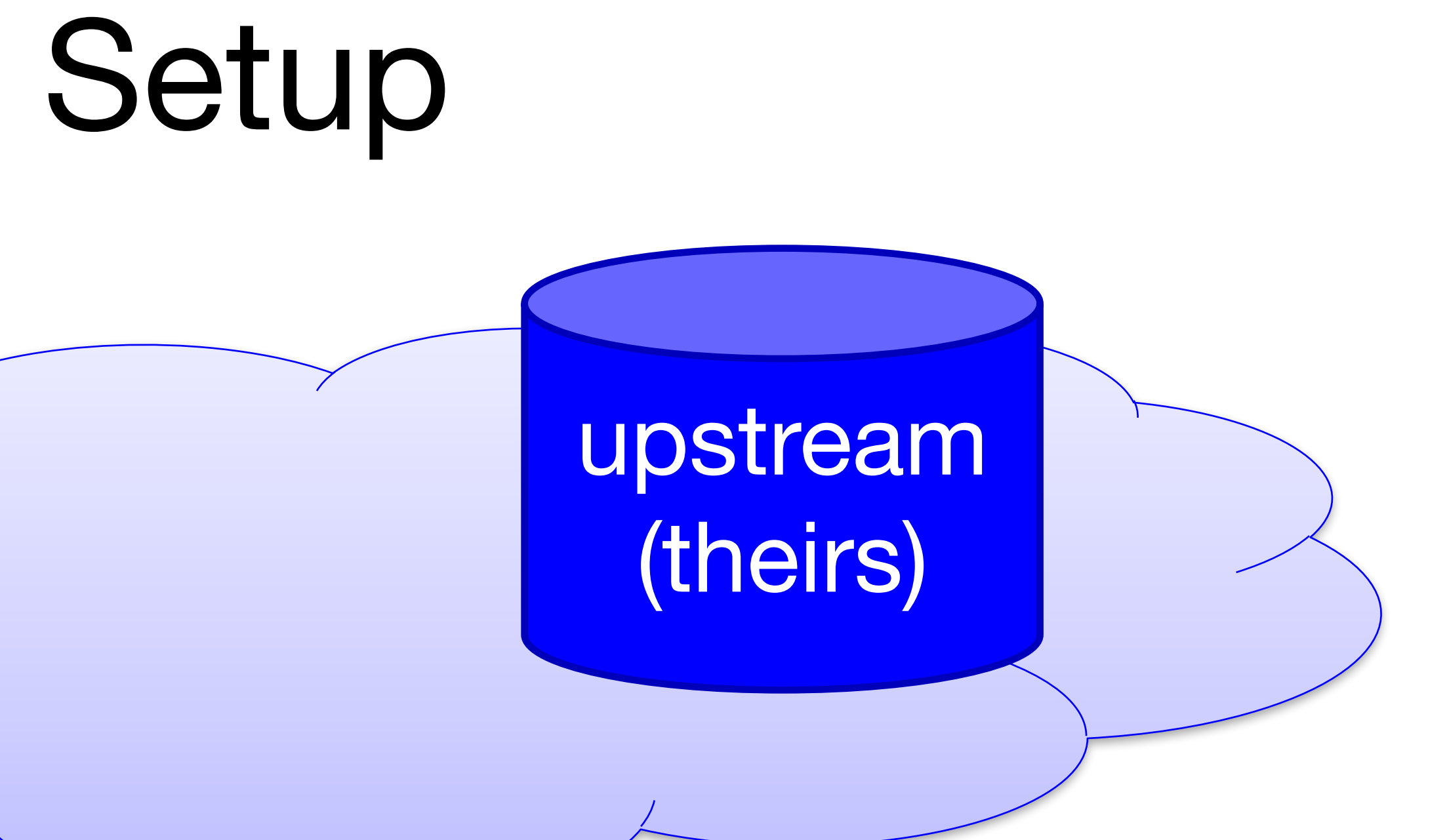

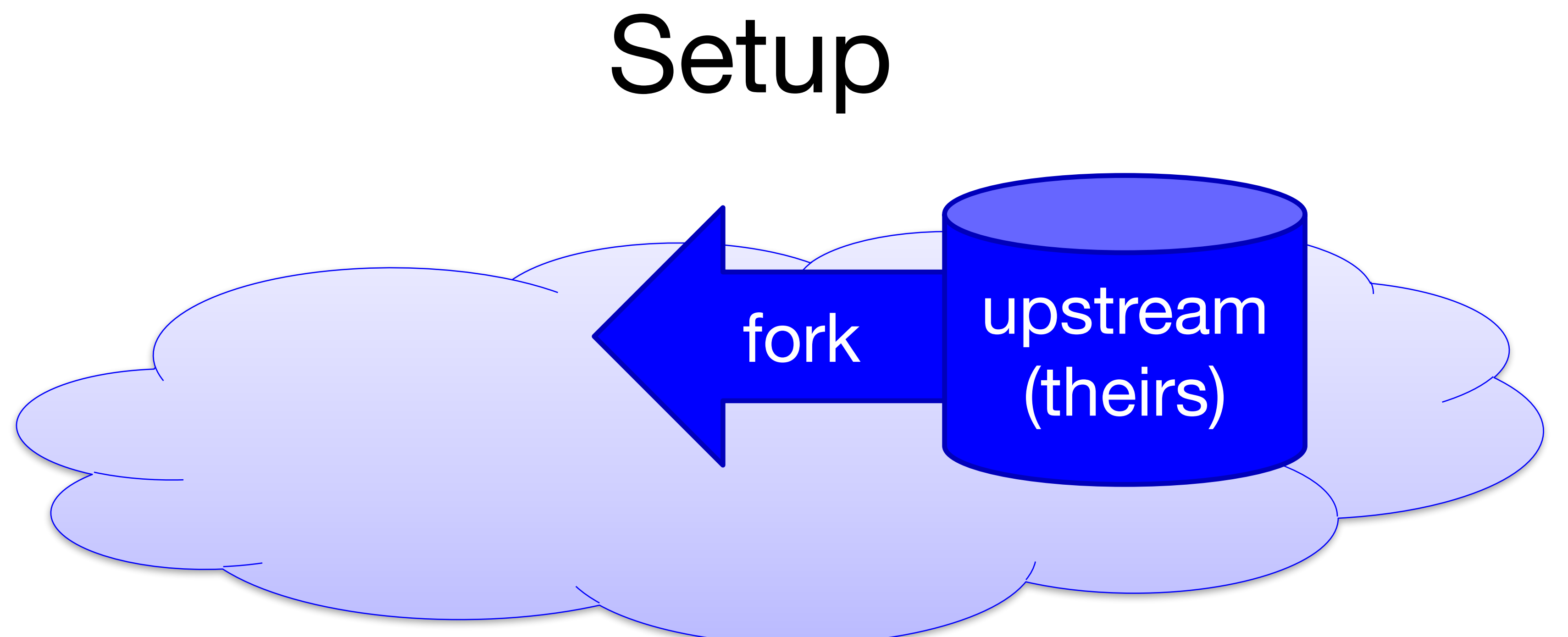

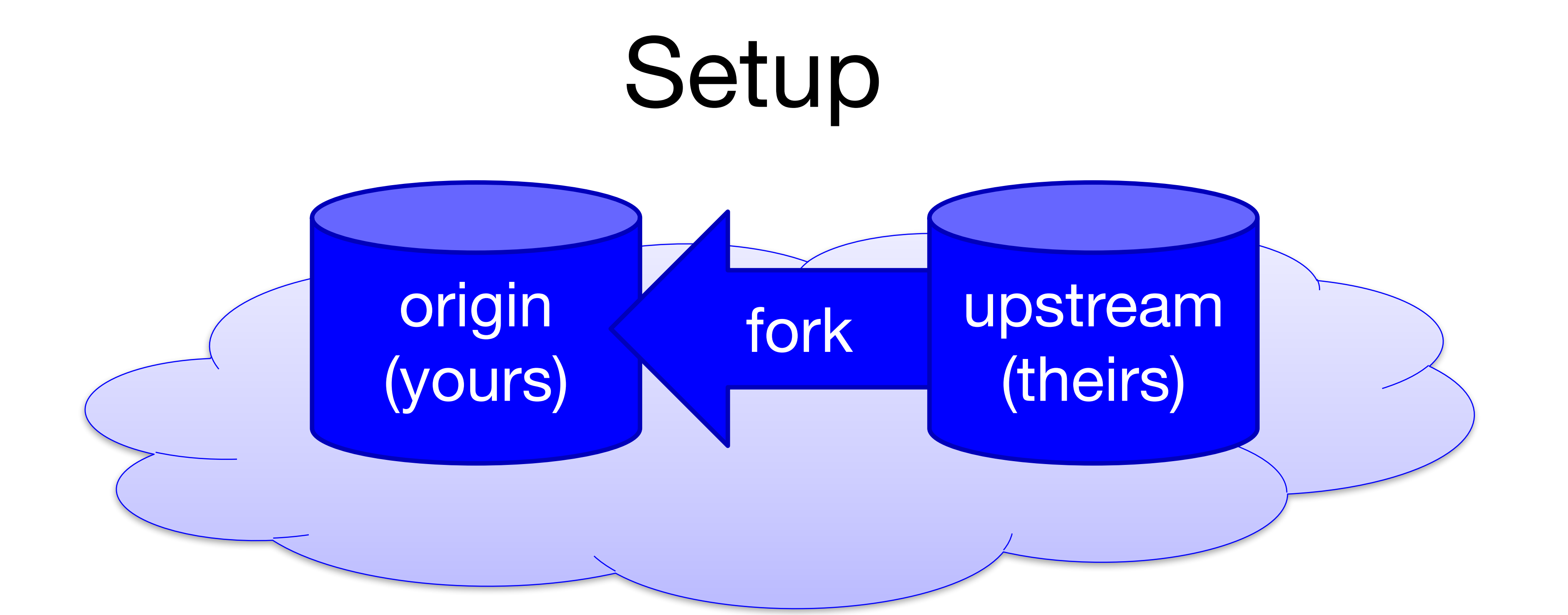

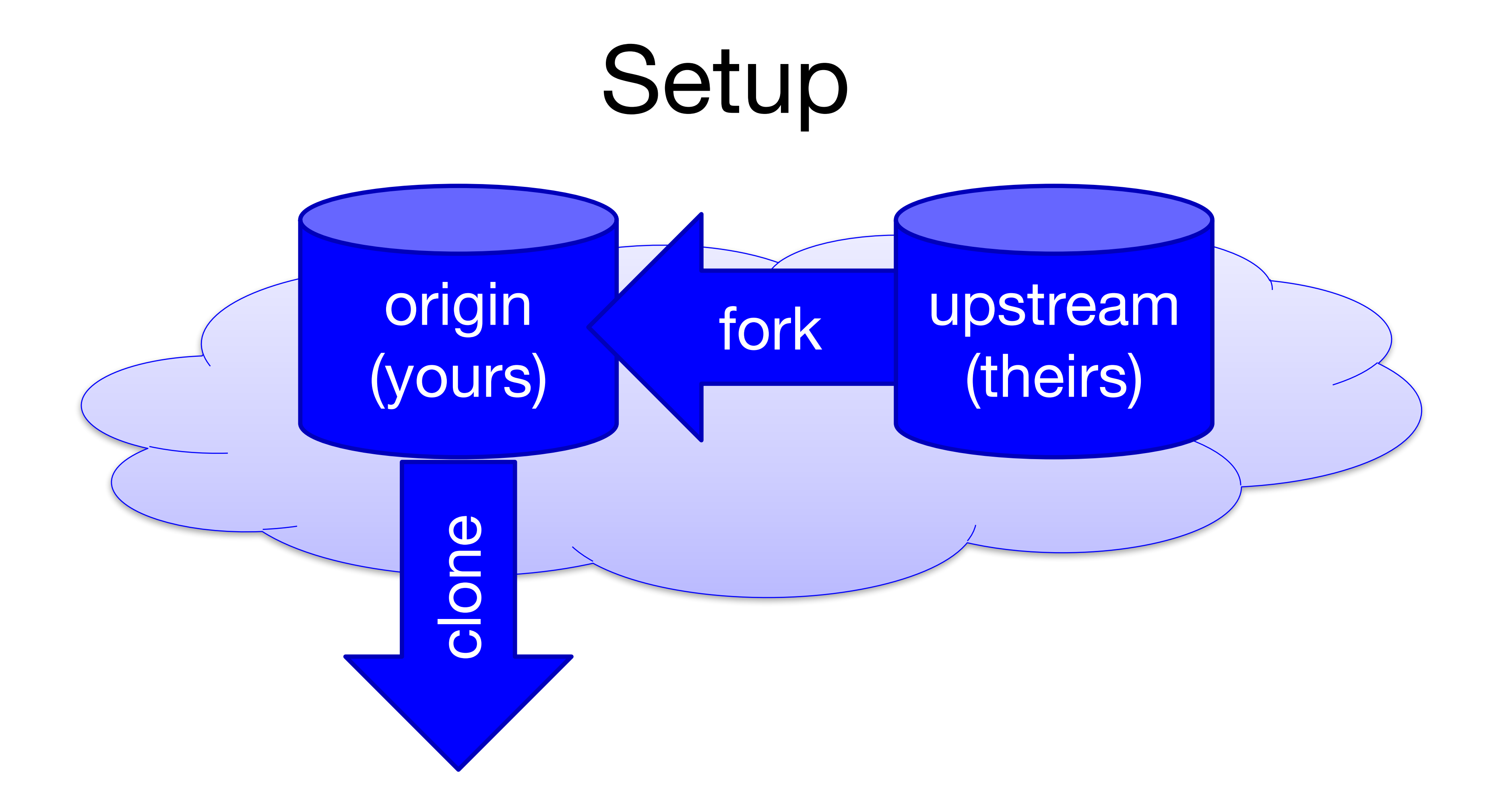

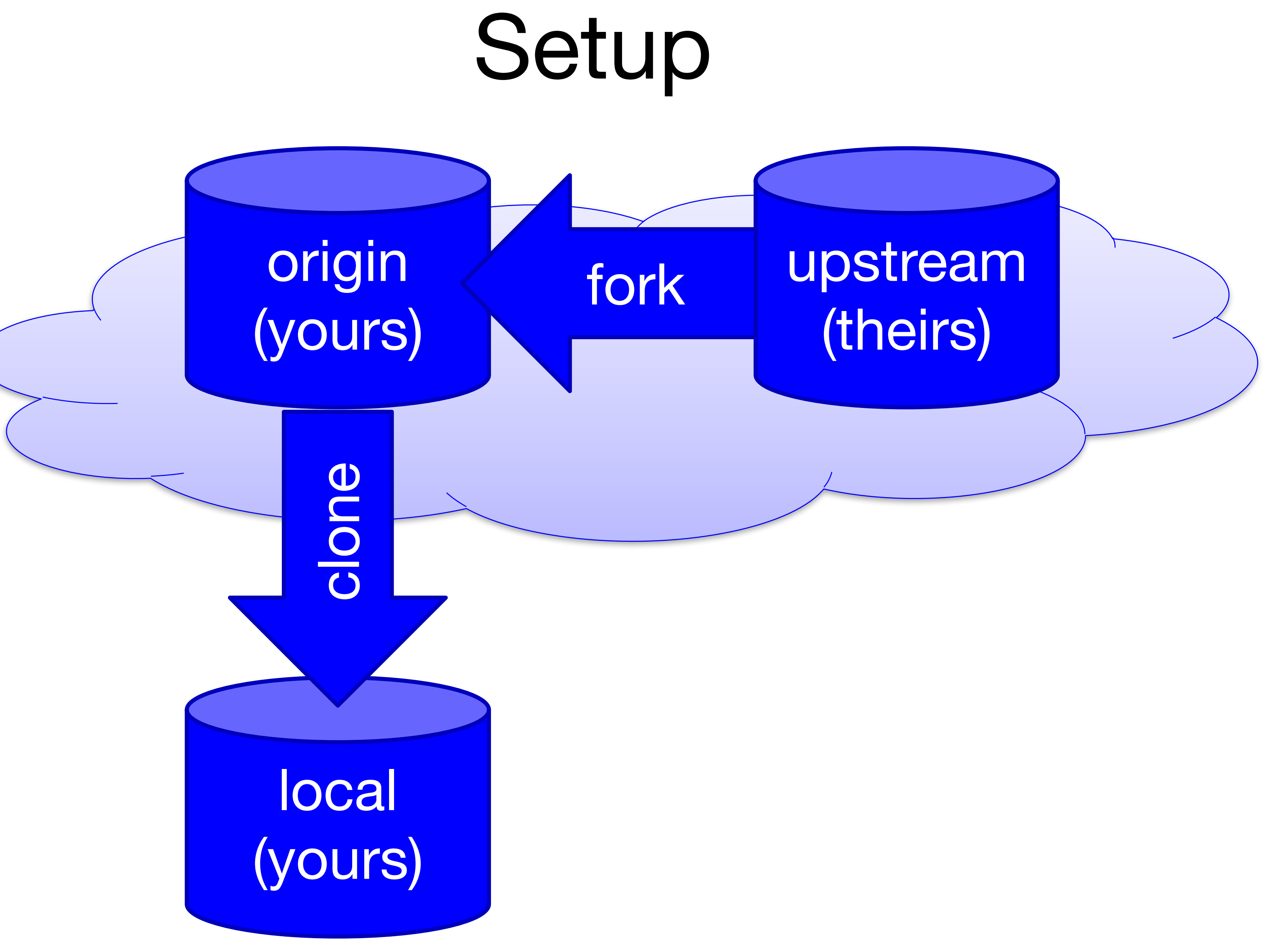

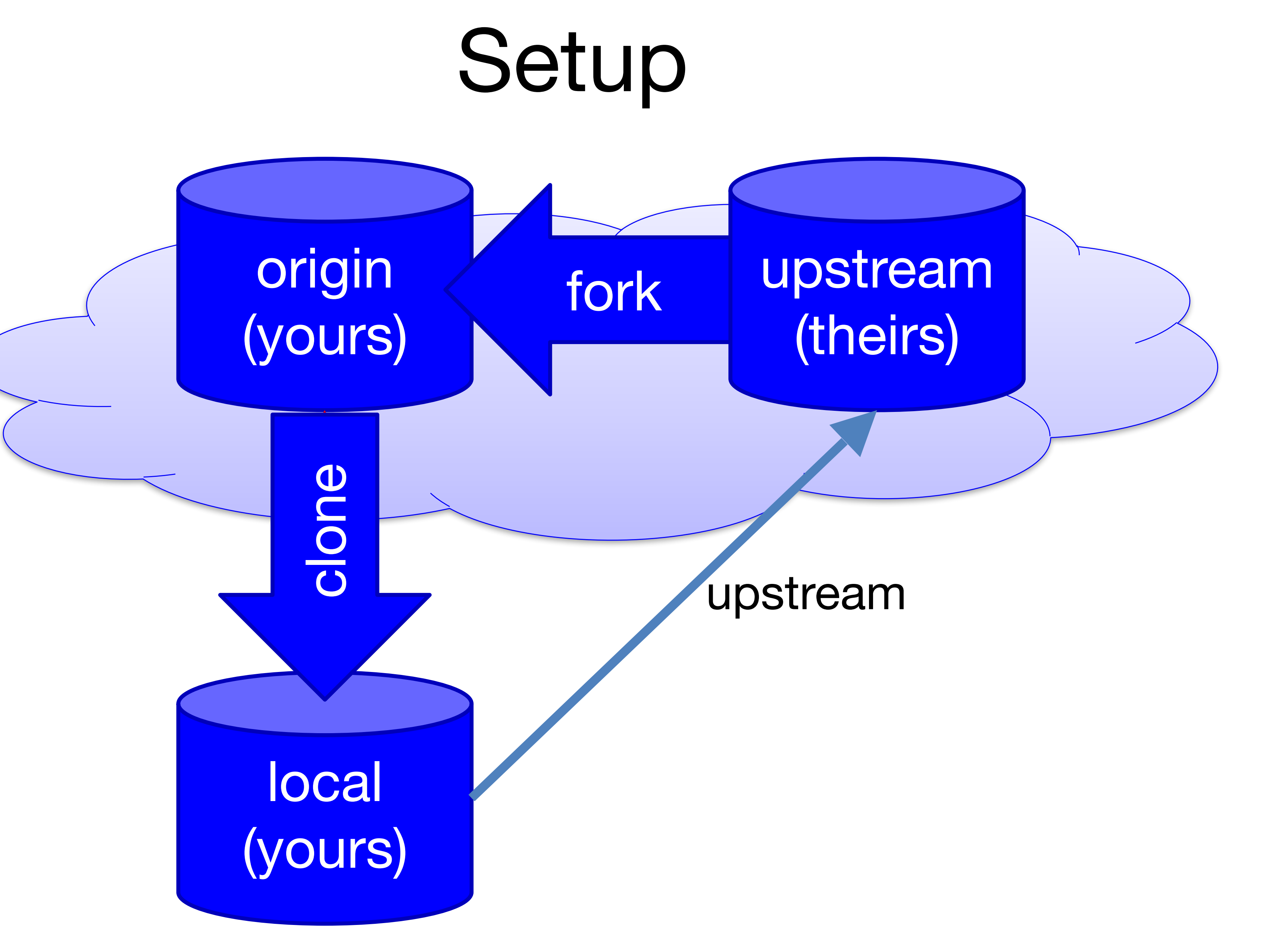

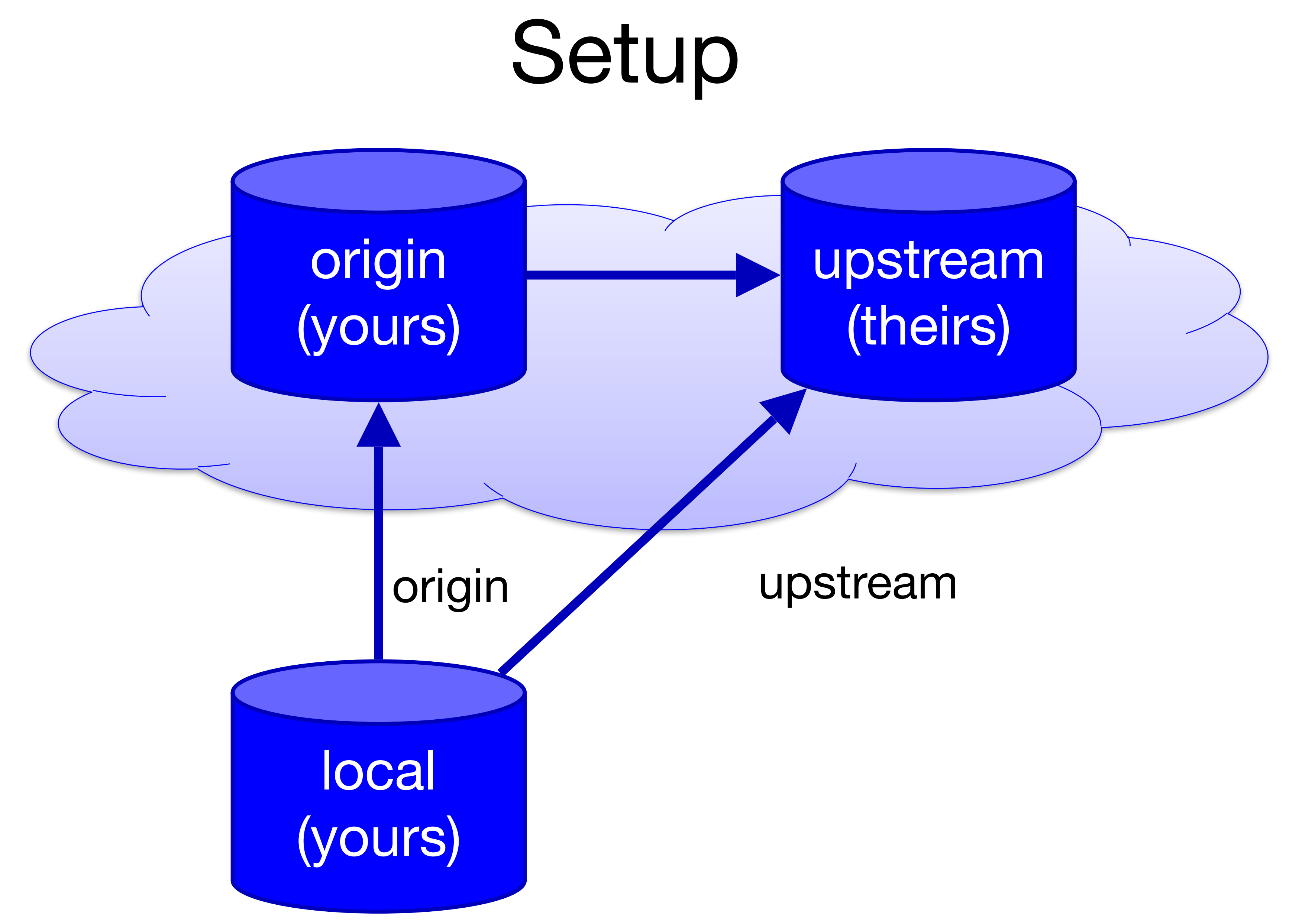

## Contribute Changes

upstream

# (theirs)

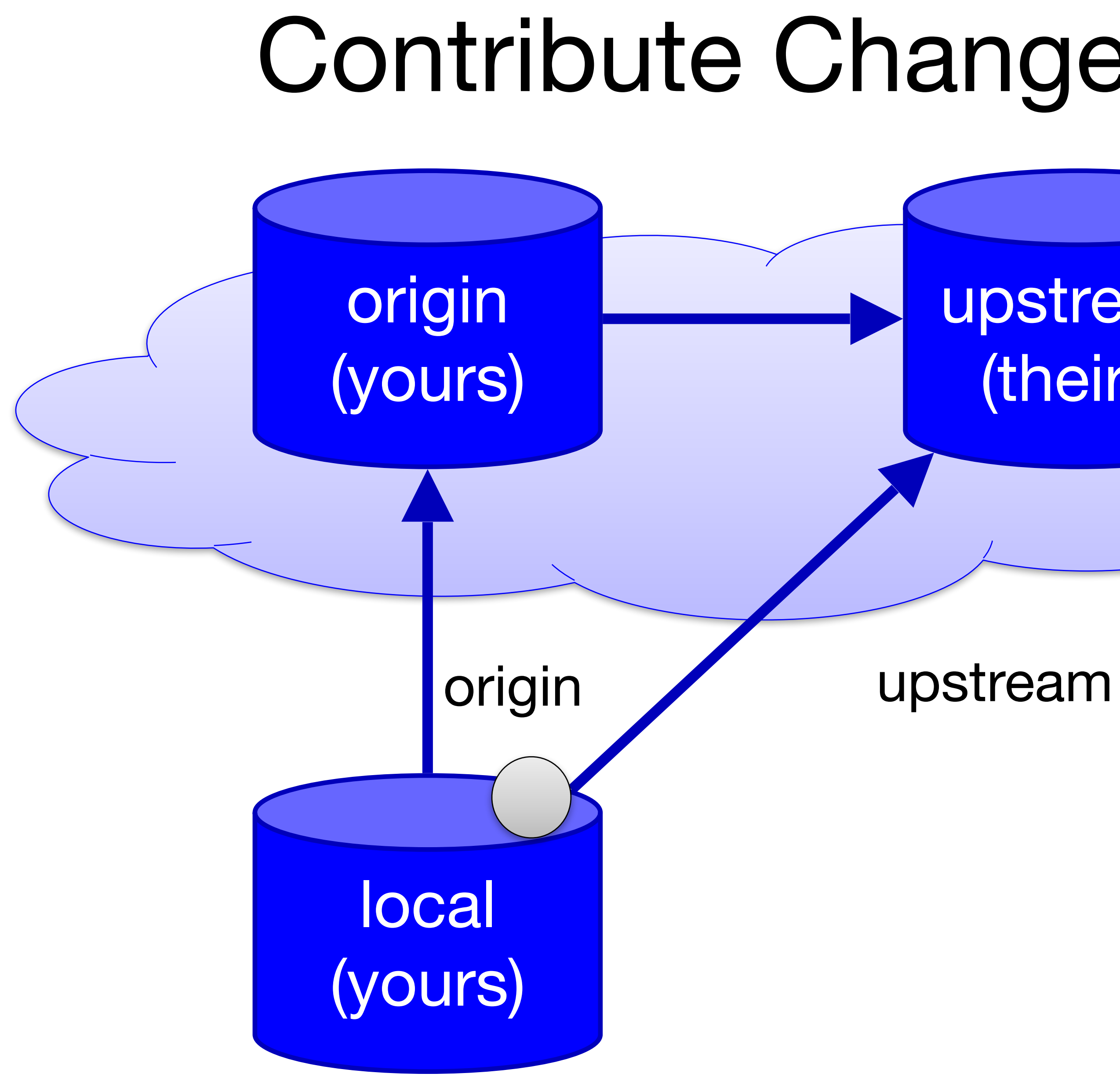

## Contribute Changes

upstream

# (theirs)

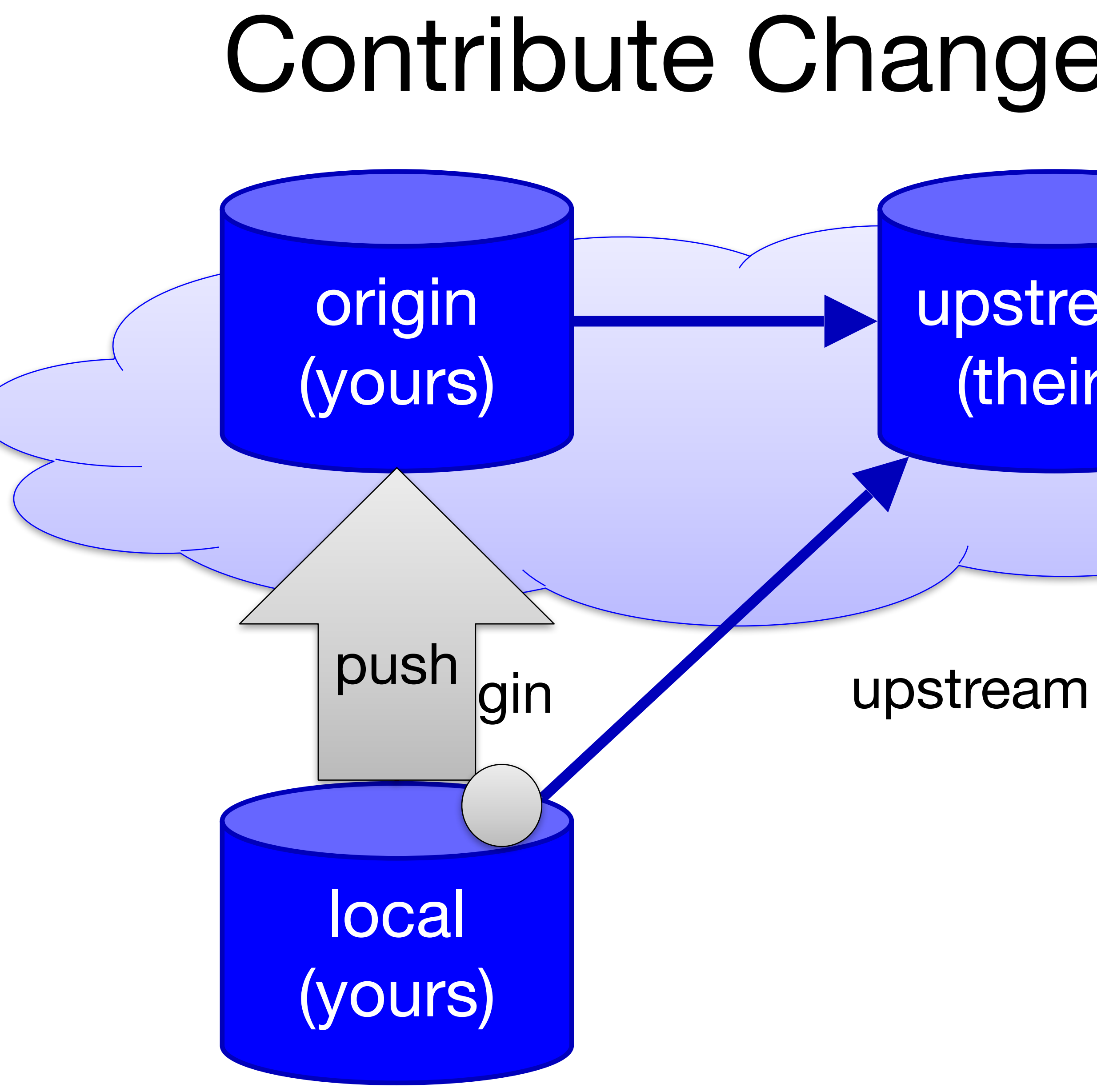

## Contribute Changes

upstream

# (theirs)

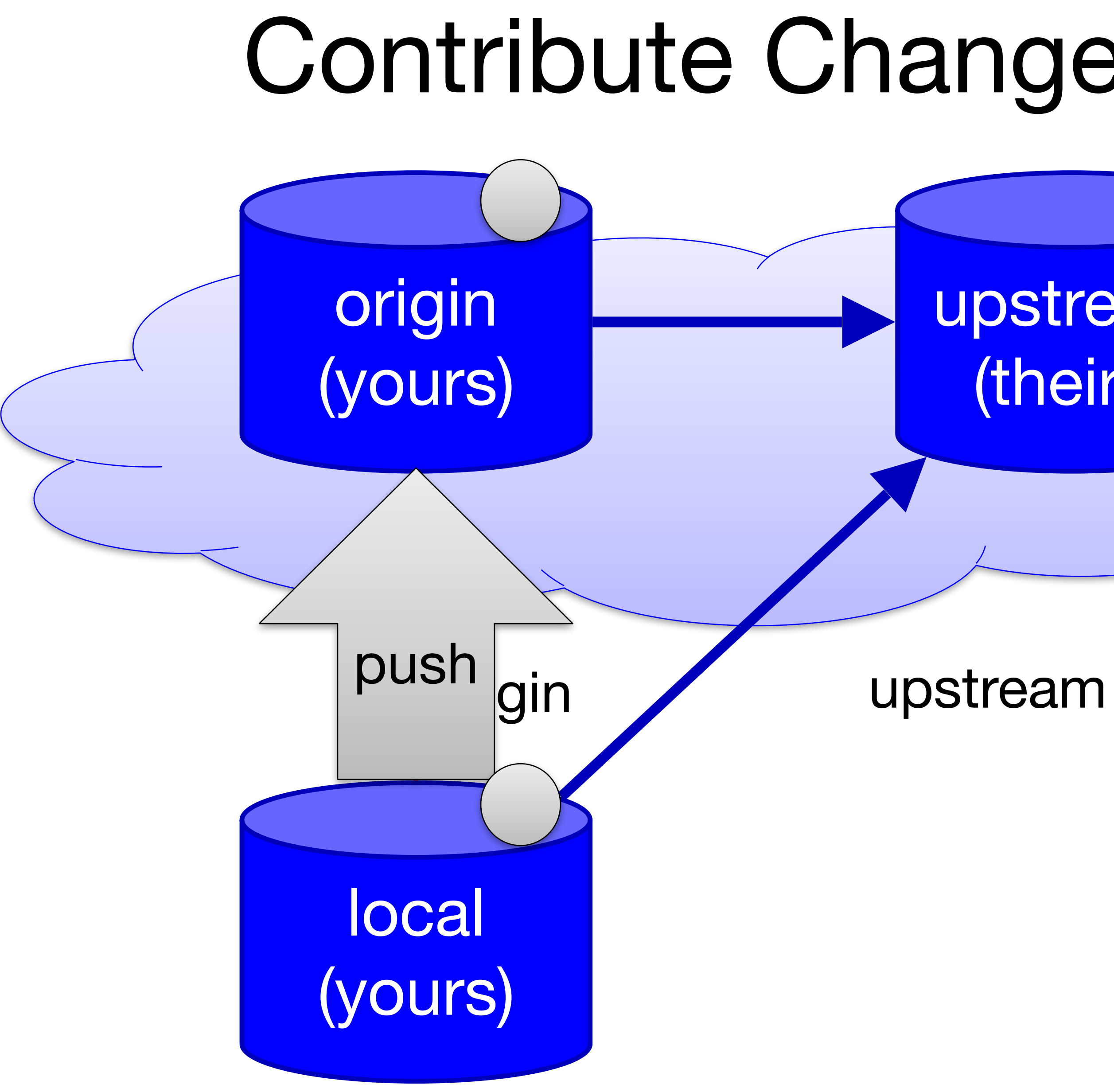

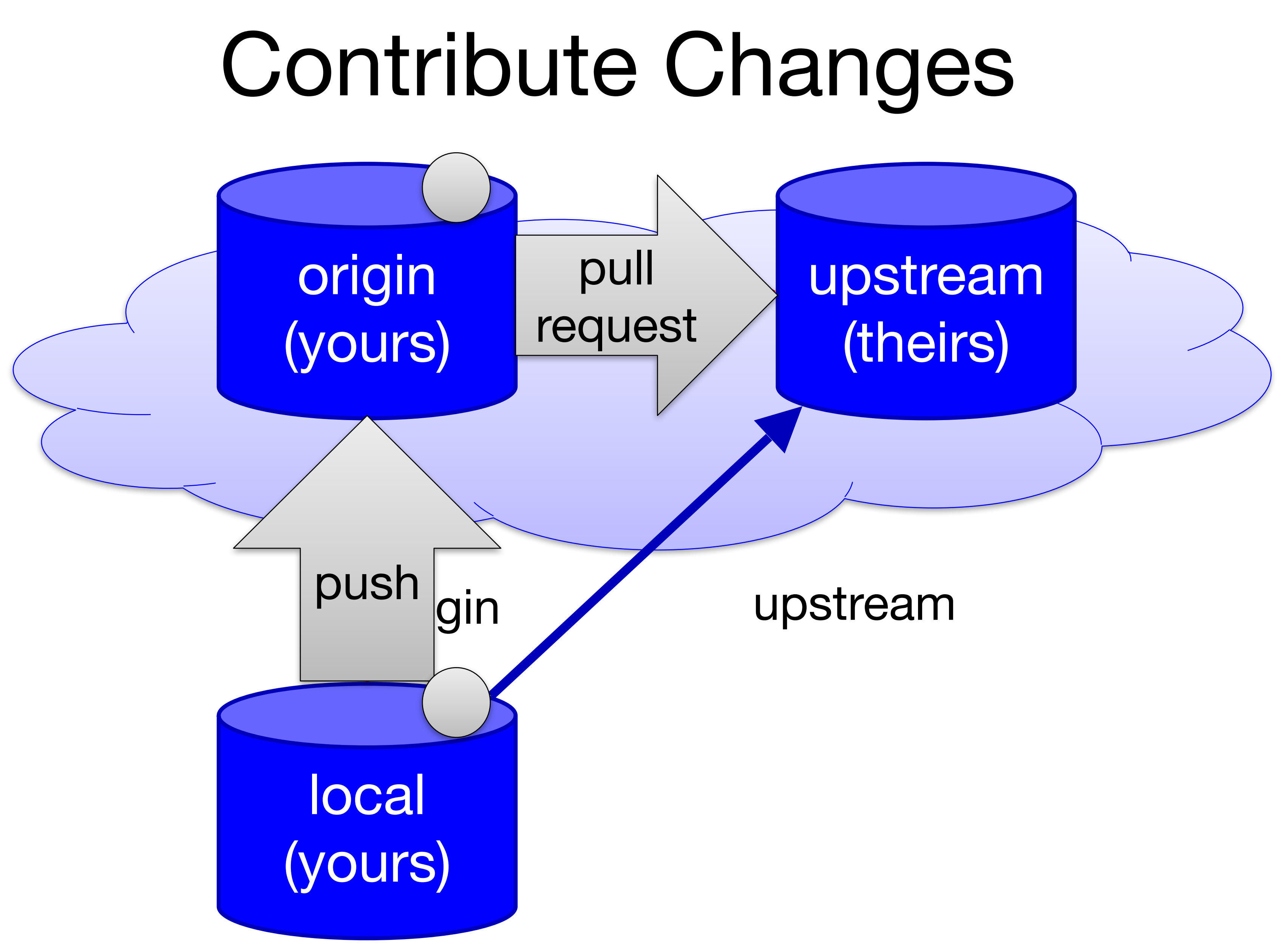

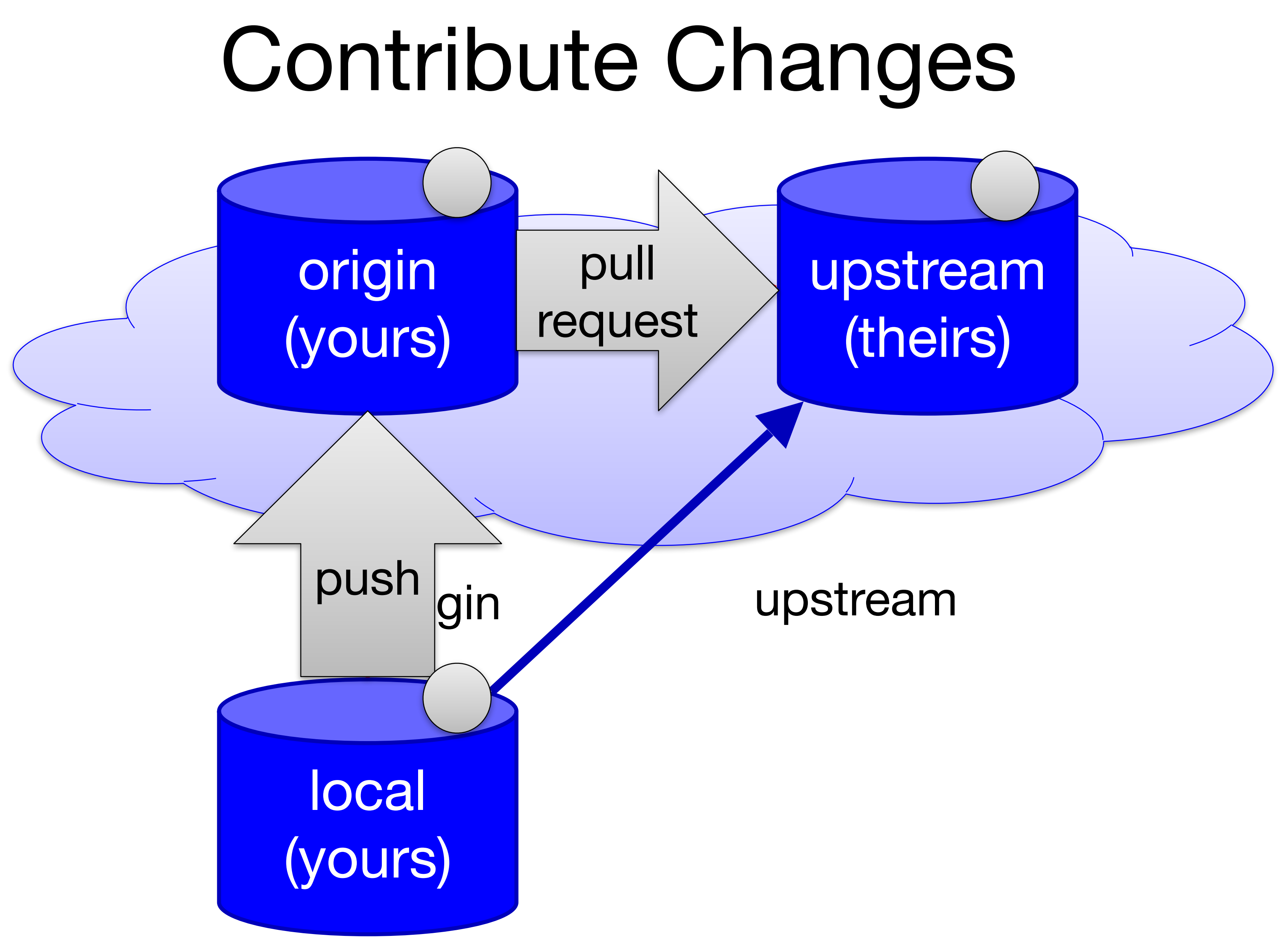

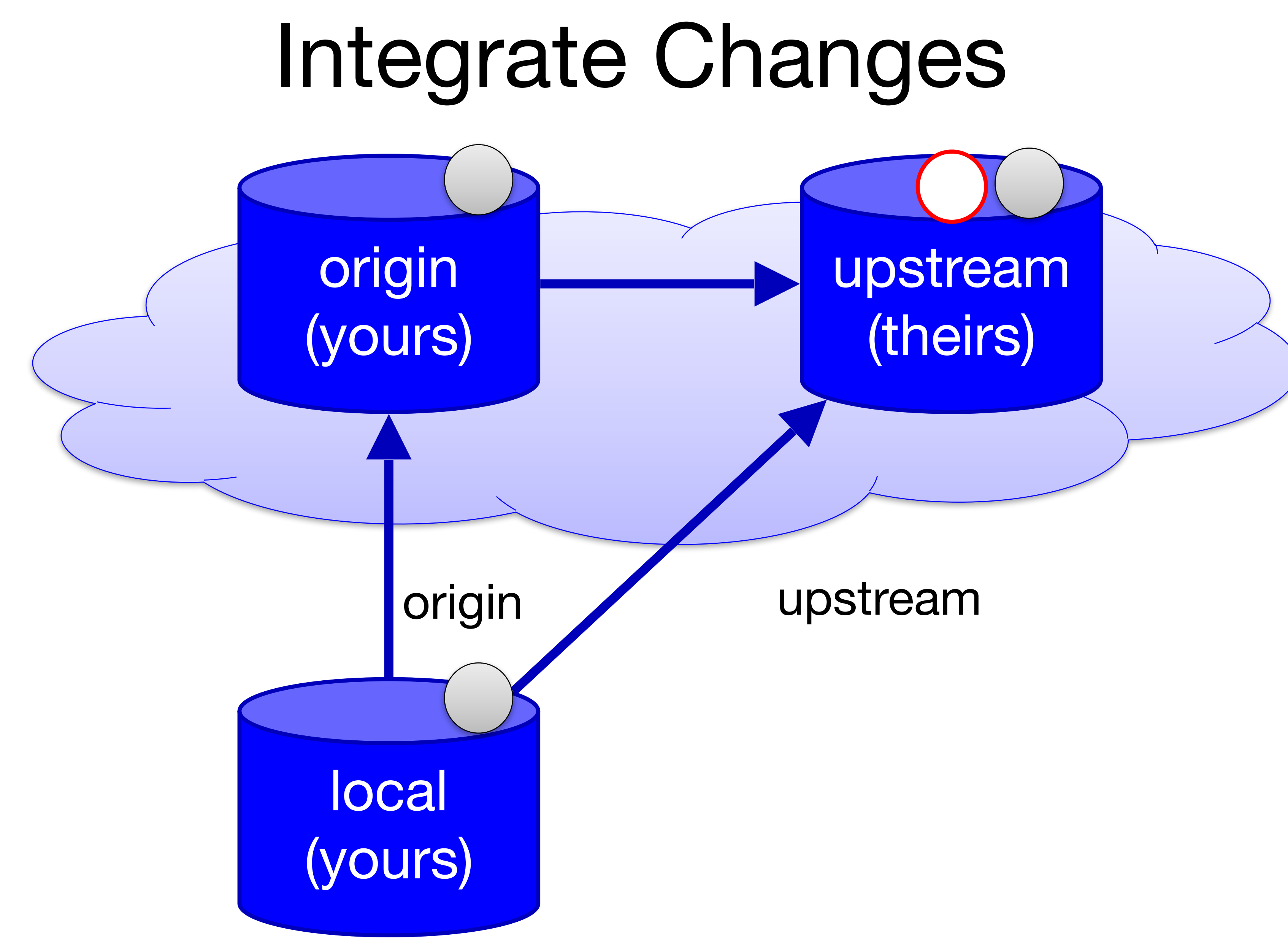

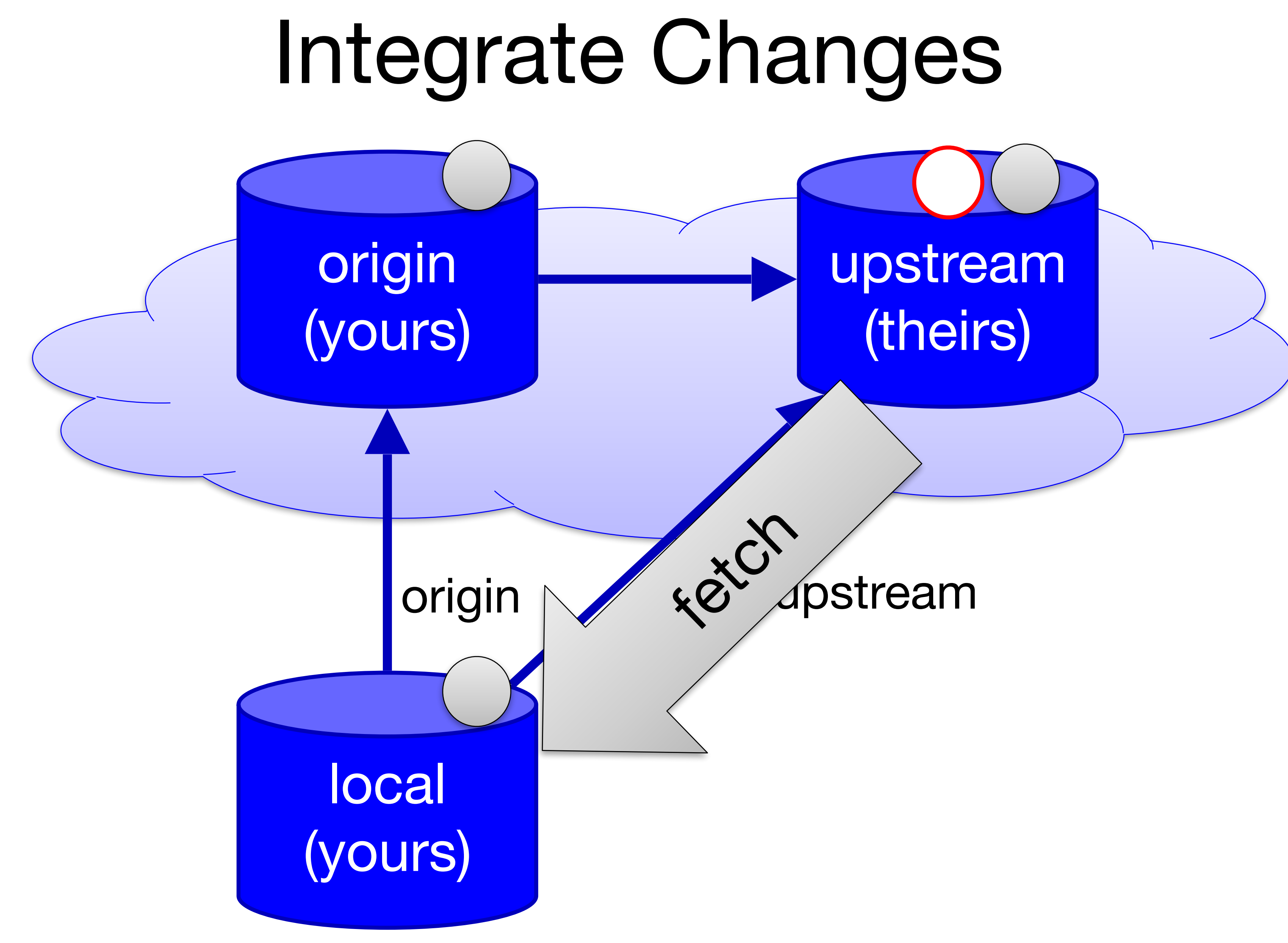

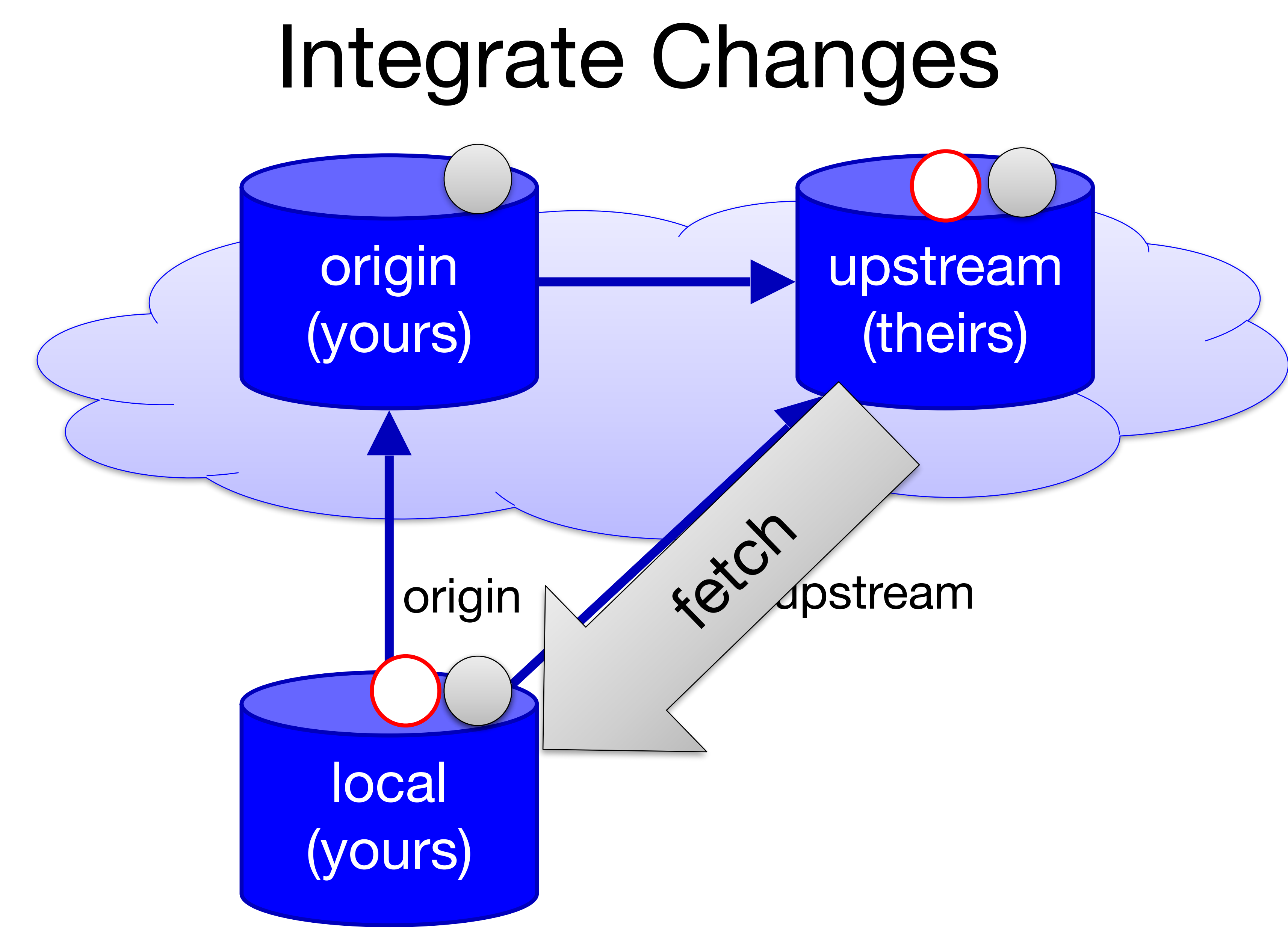

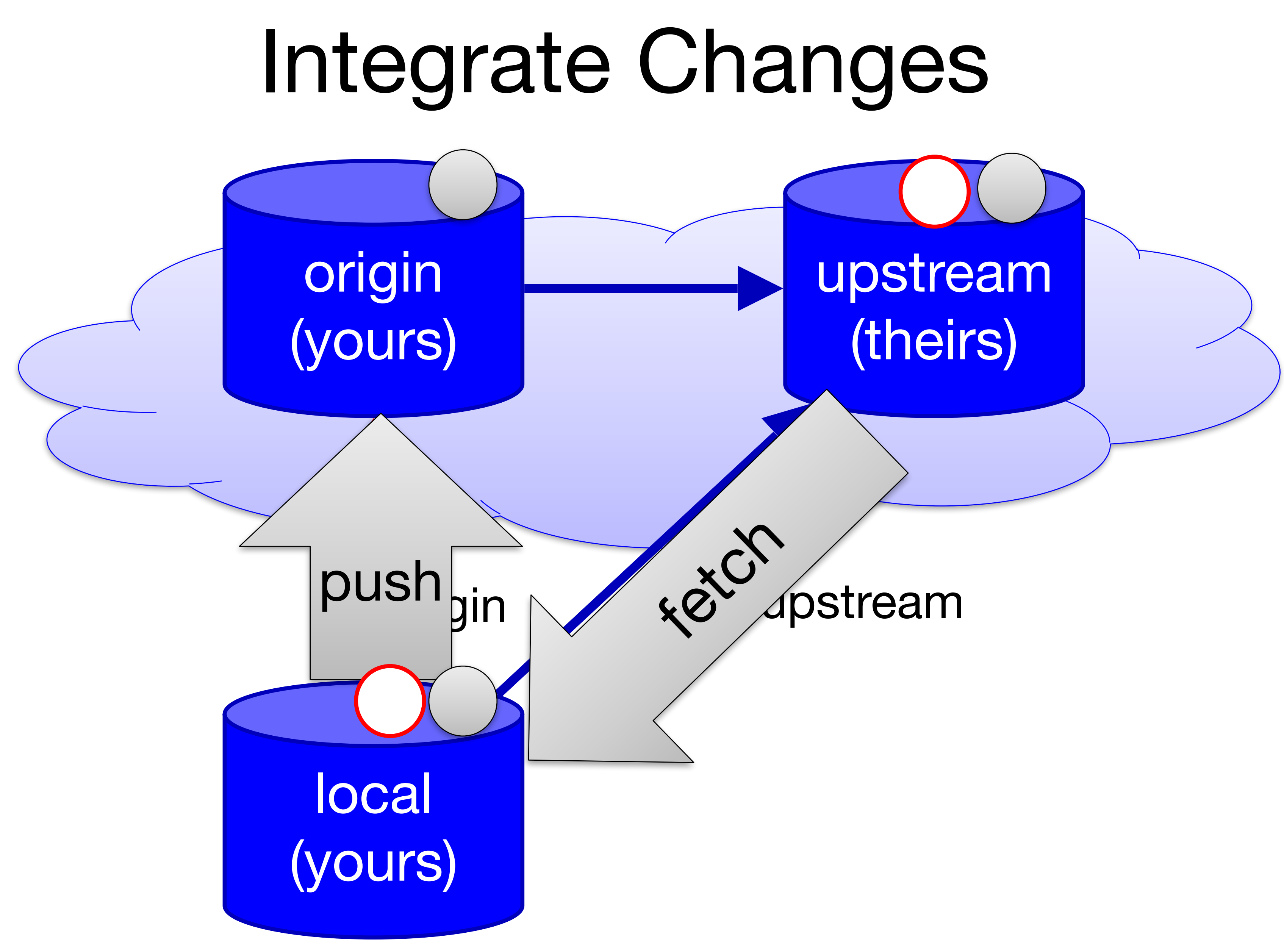

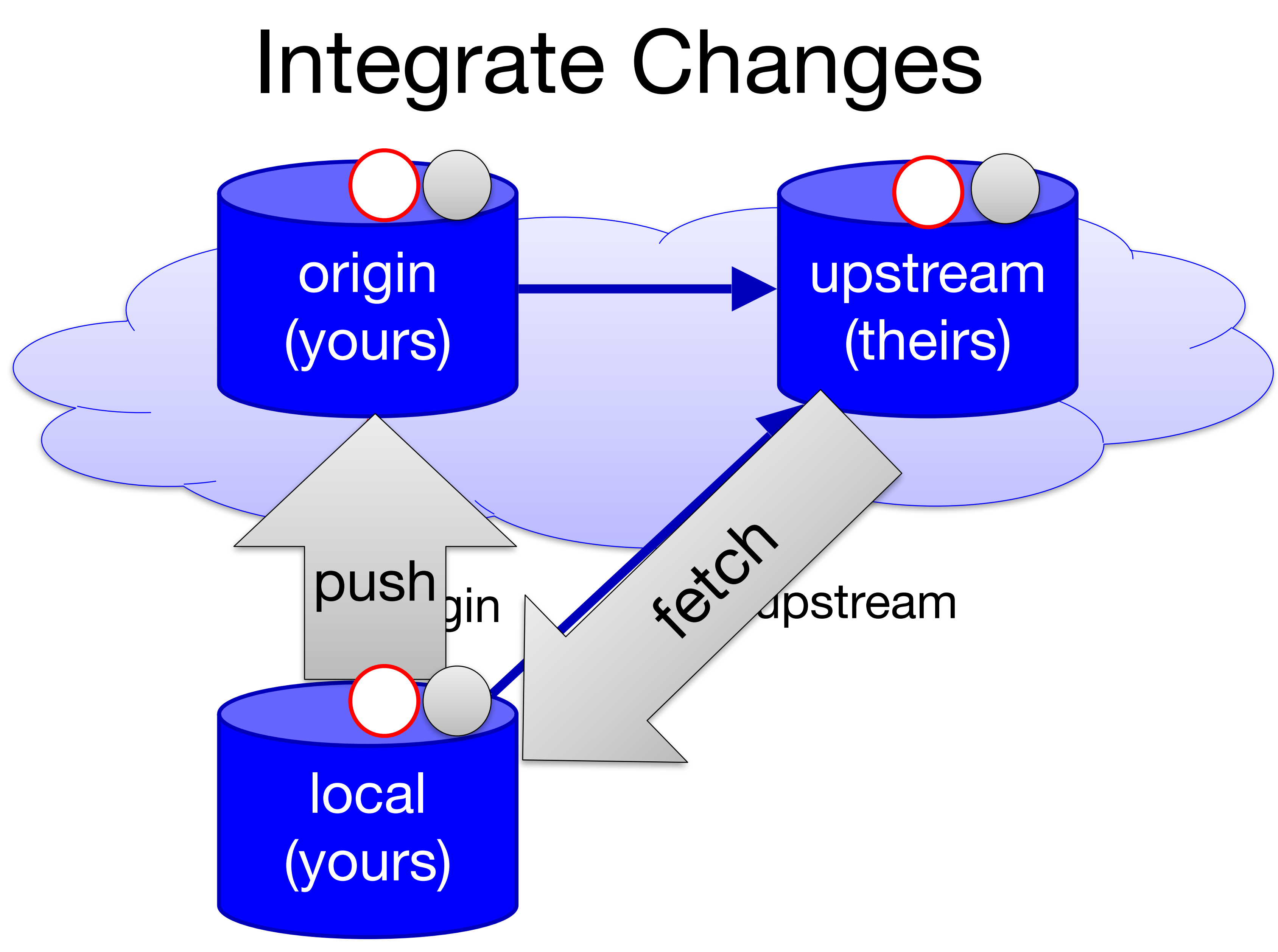

You want to contribute code to the Github project fancy/project (fancy is the name of the owner, project is the name of the repo). You fork the repo (producing student/project), commit your changes, and push to student/project. Next, you make a pull request for fancy/project.

Which statement is true?

- A. Your code is now integrated into fancy/project via merging
- B. Your code is now integrated into fancy/project via rebasing
- C. You have requested that your code be integrated into fancy/project, but no changes have been made
- D. You cannot make any additional commits until the pull request has been accepted

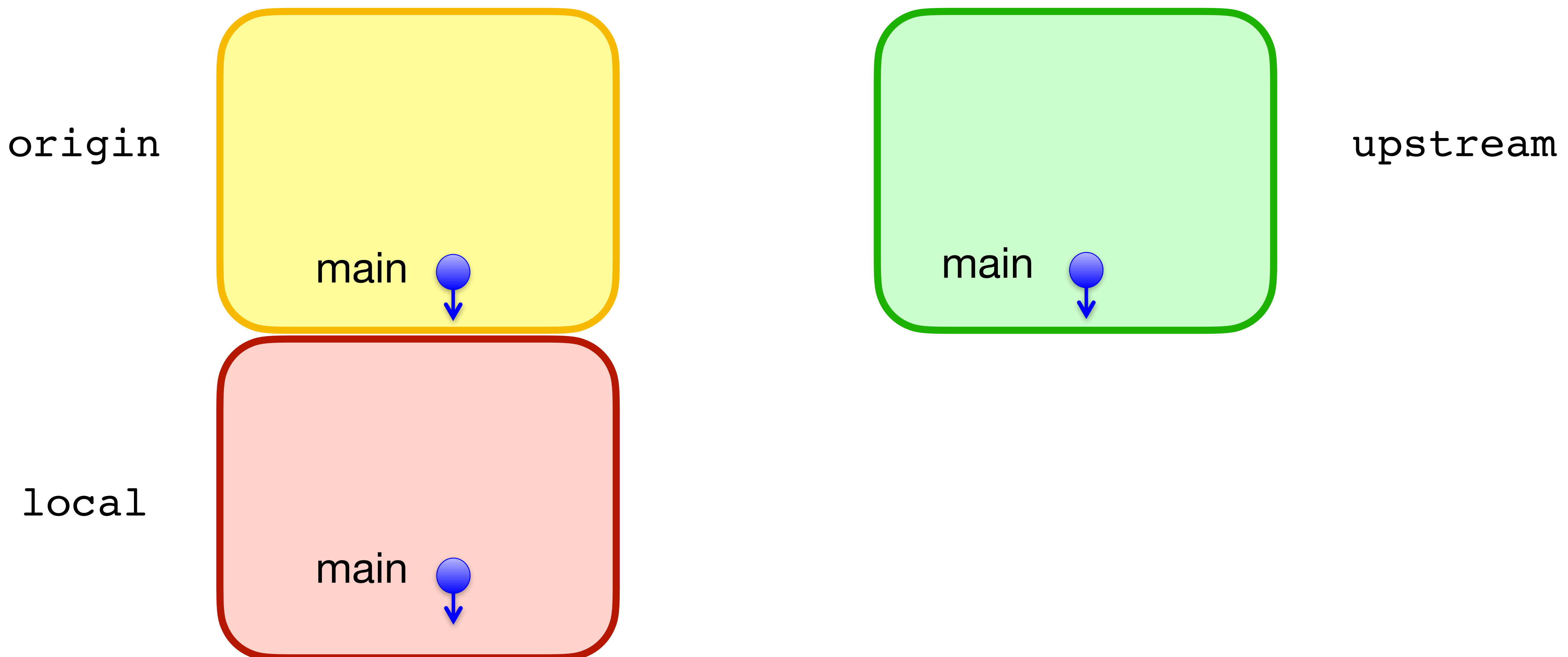

## Branches

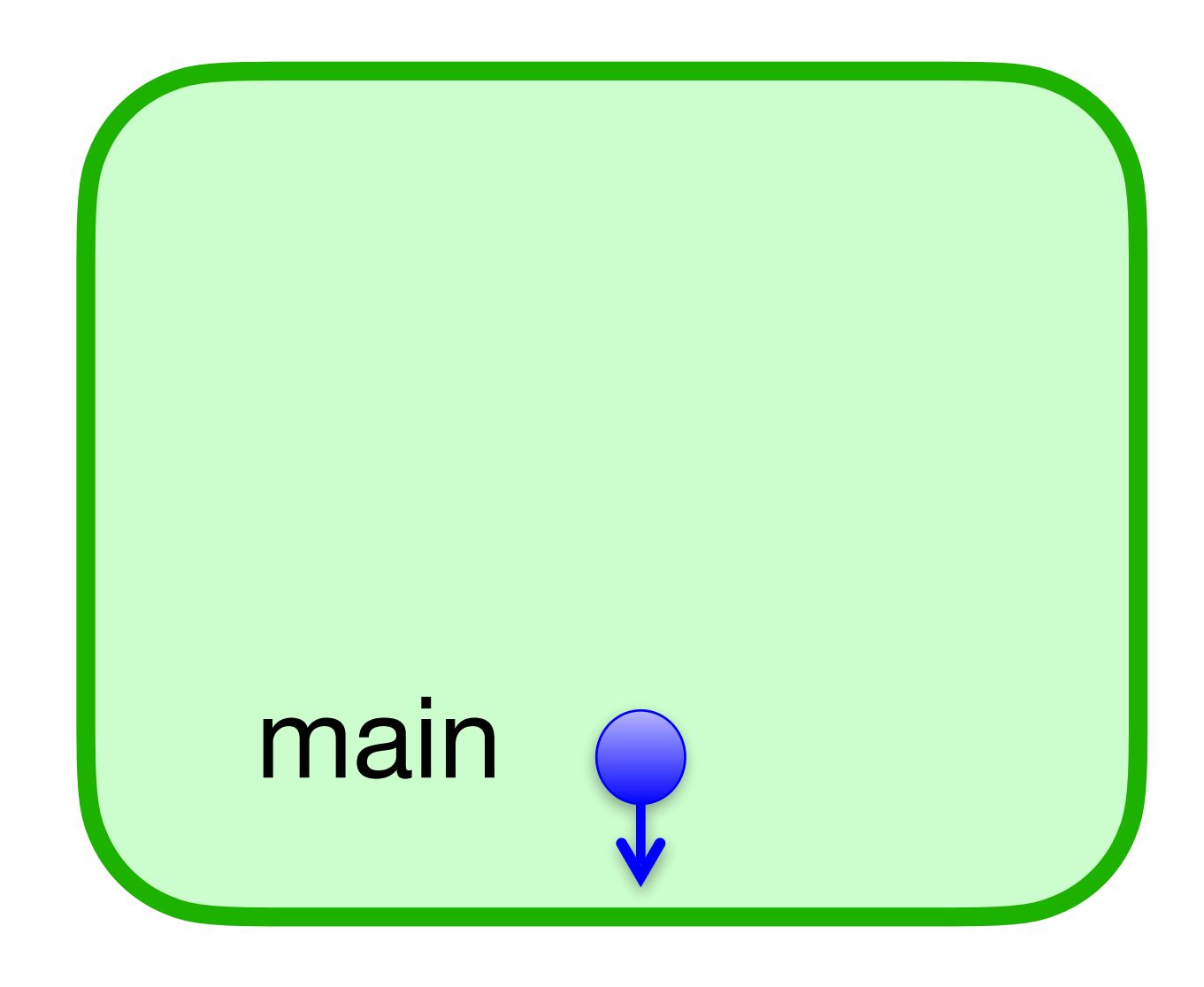

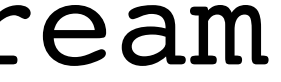

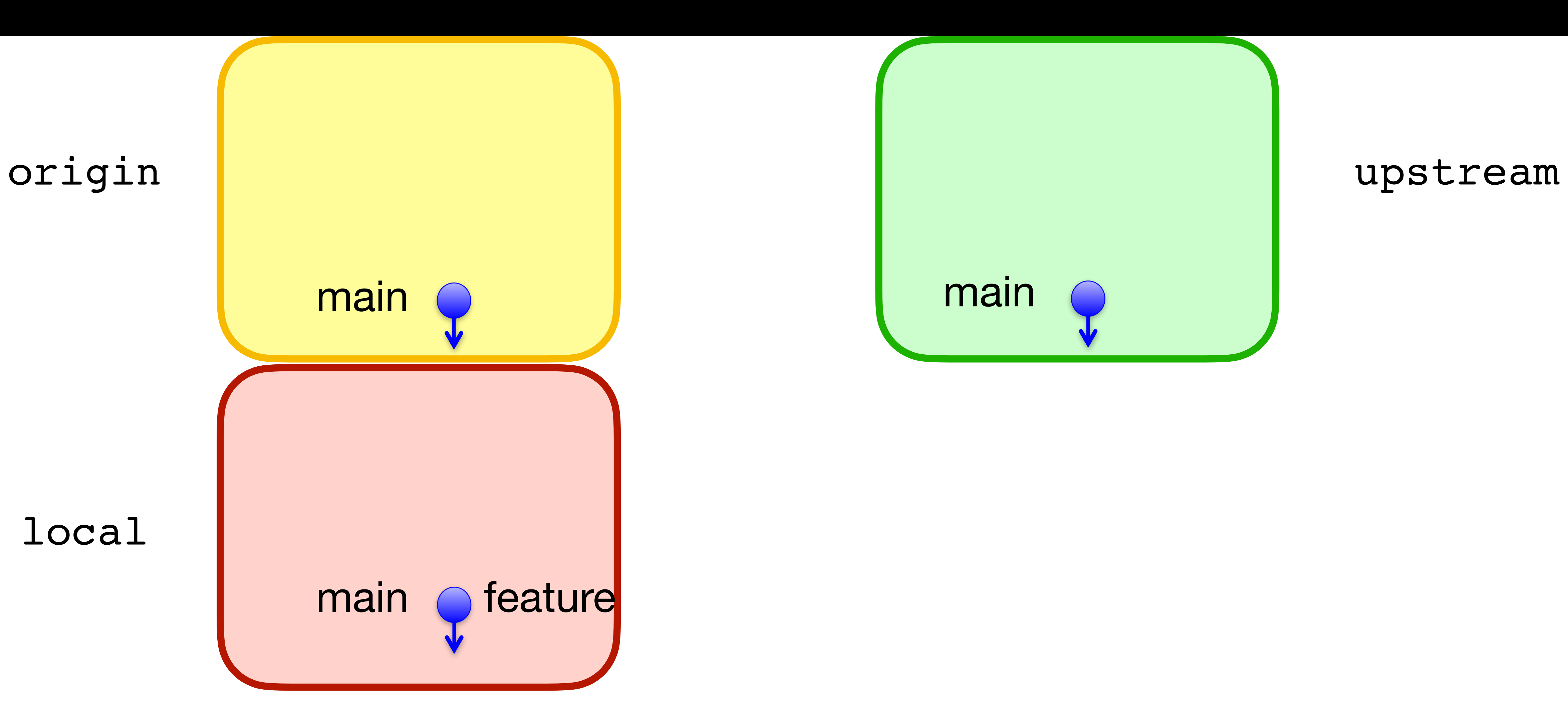

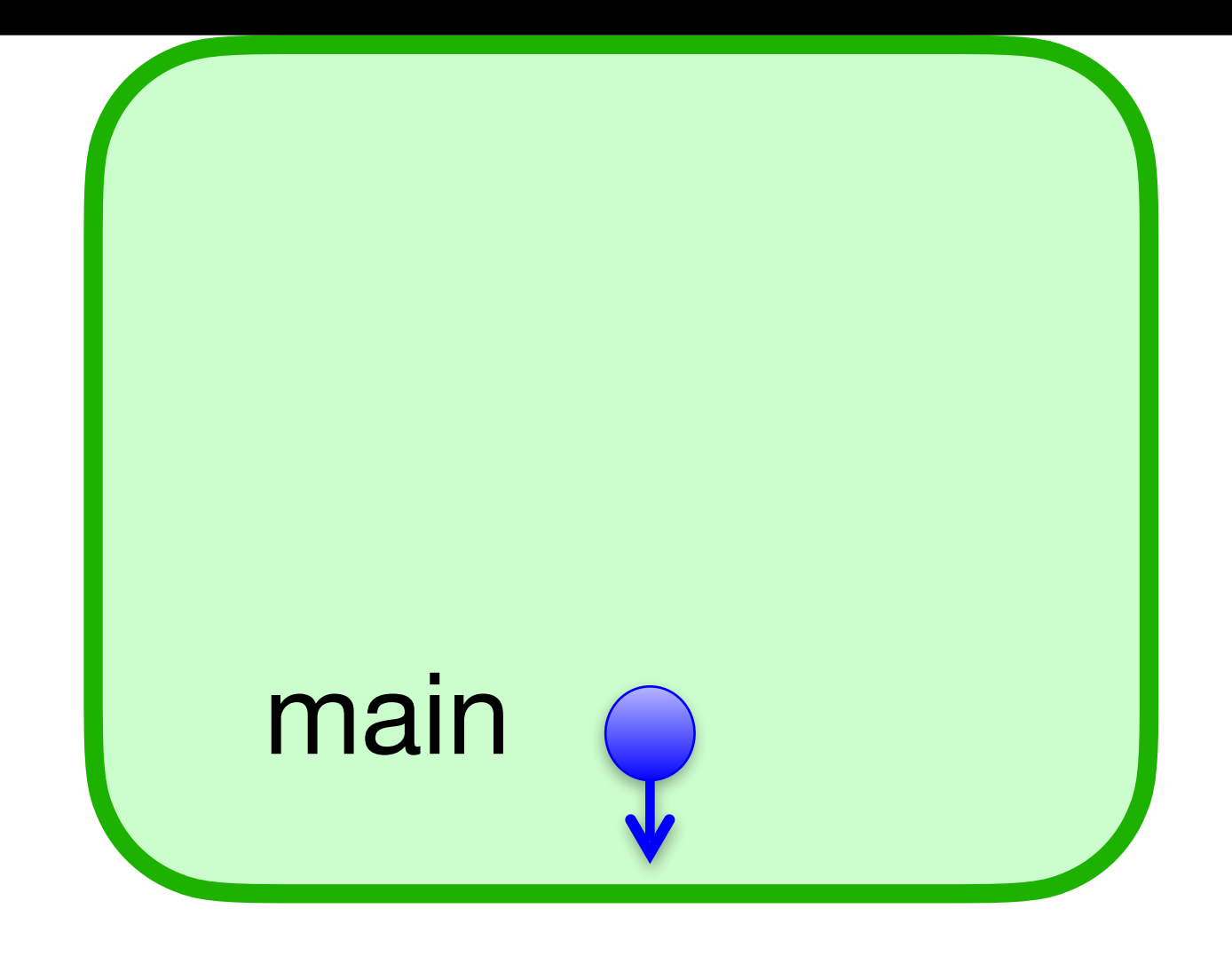

## \$ git checkout -b feature

## \$ git commit

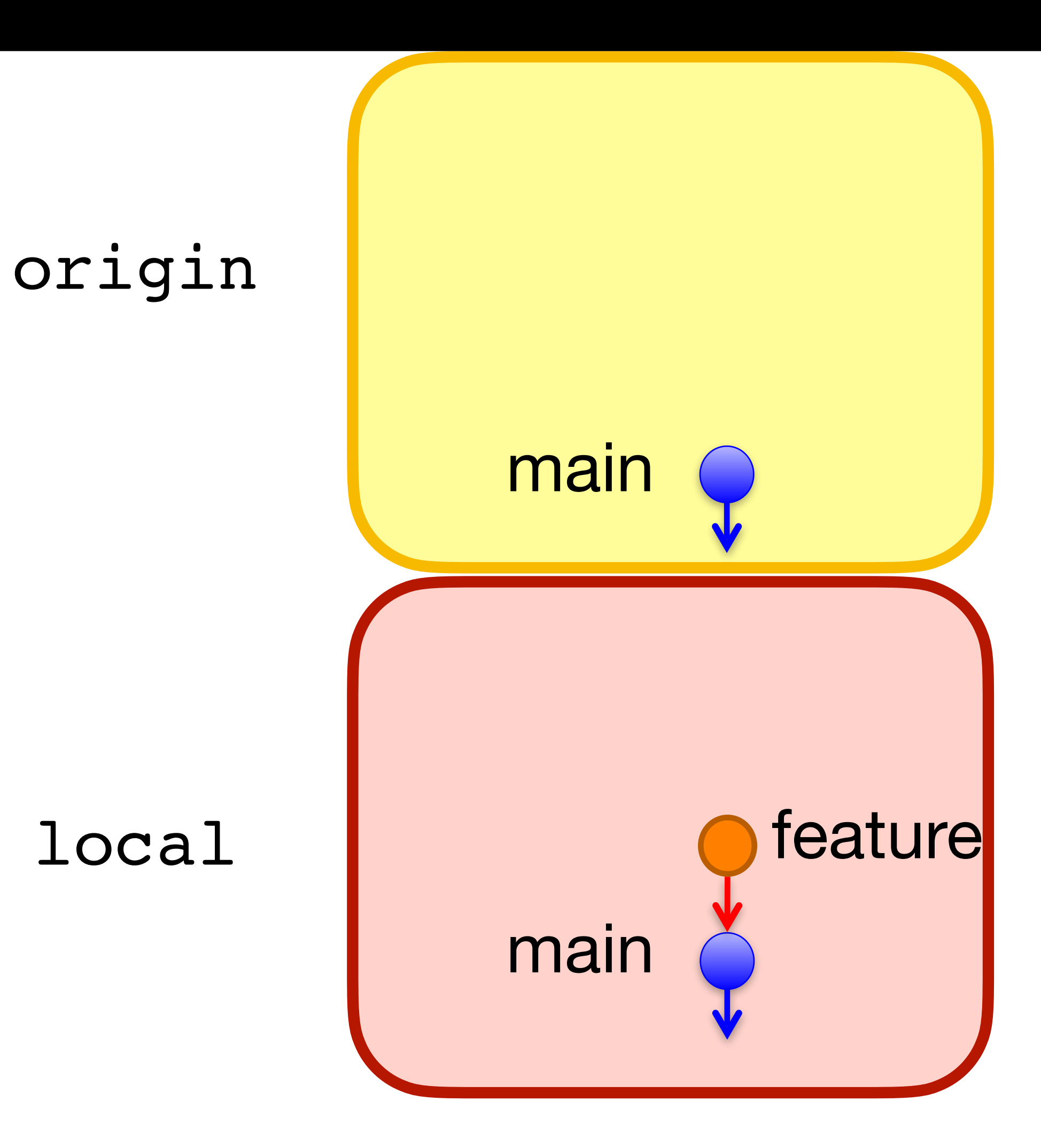

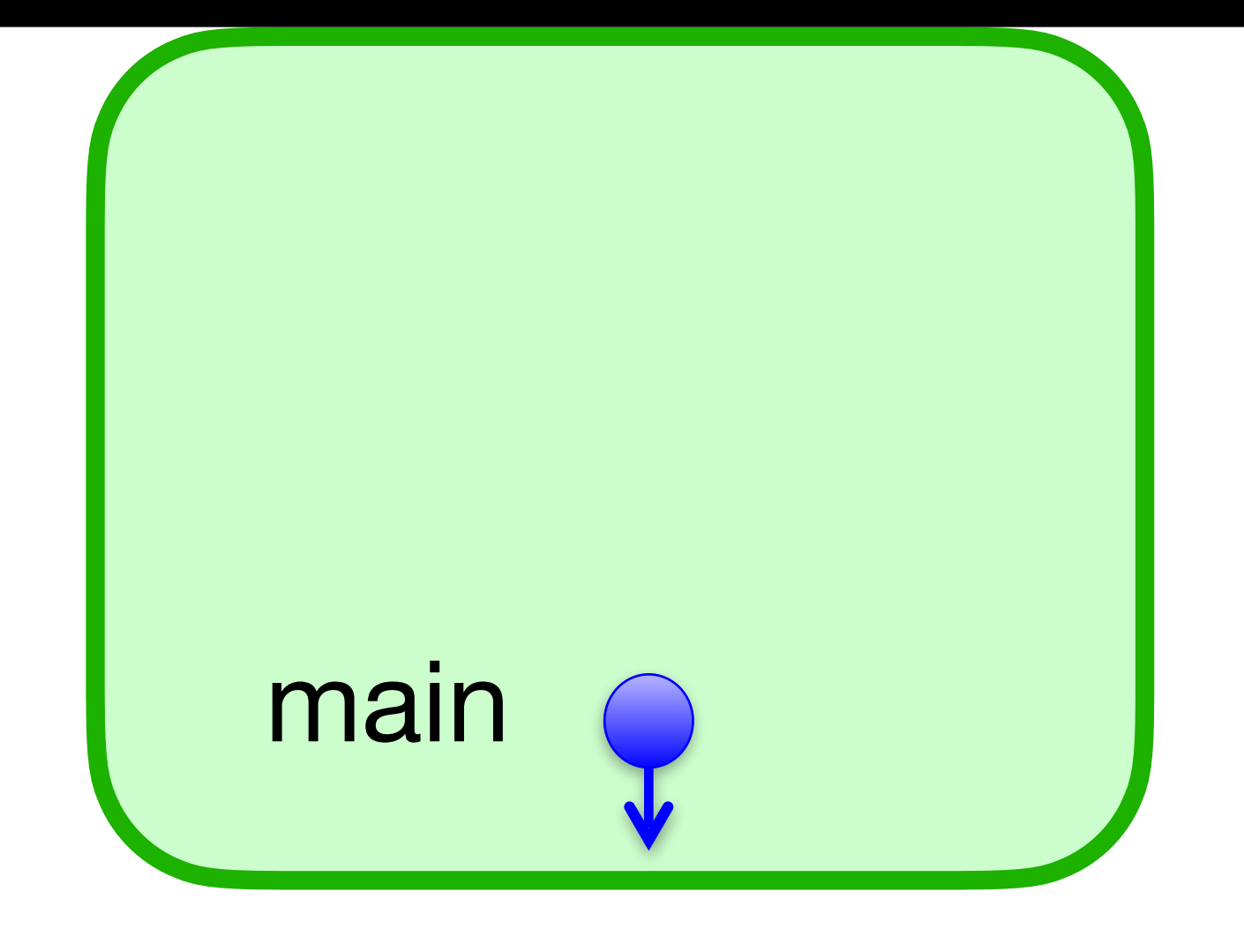

### upstream

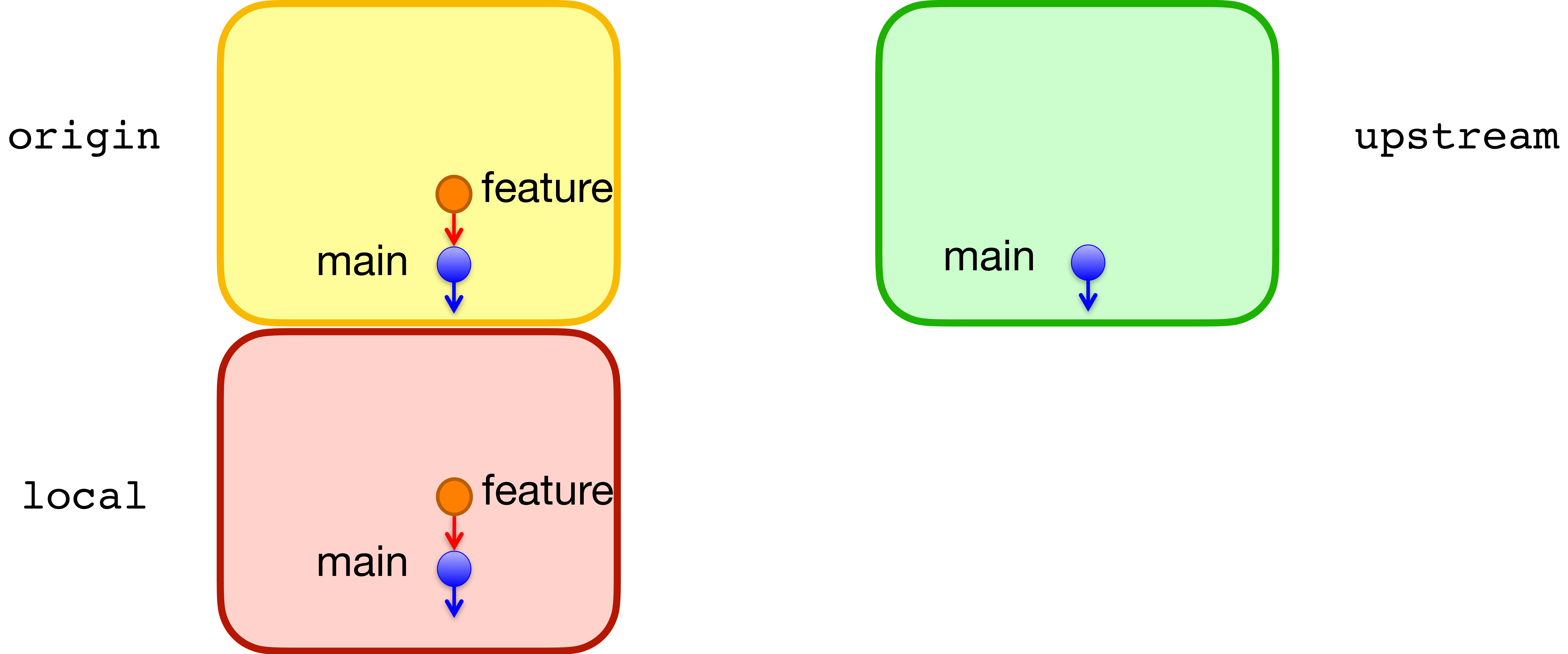

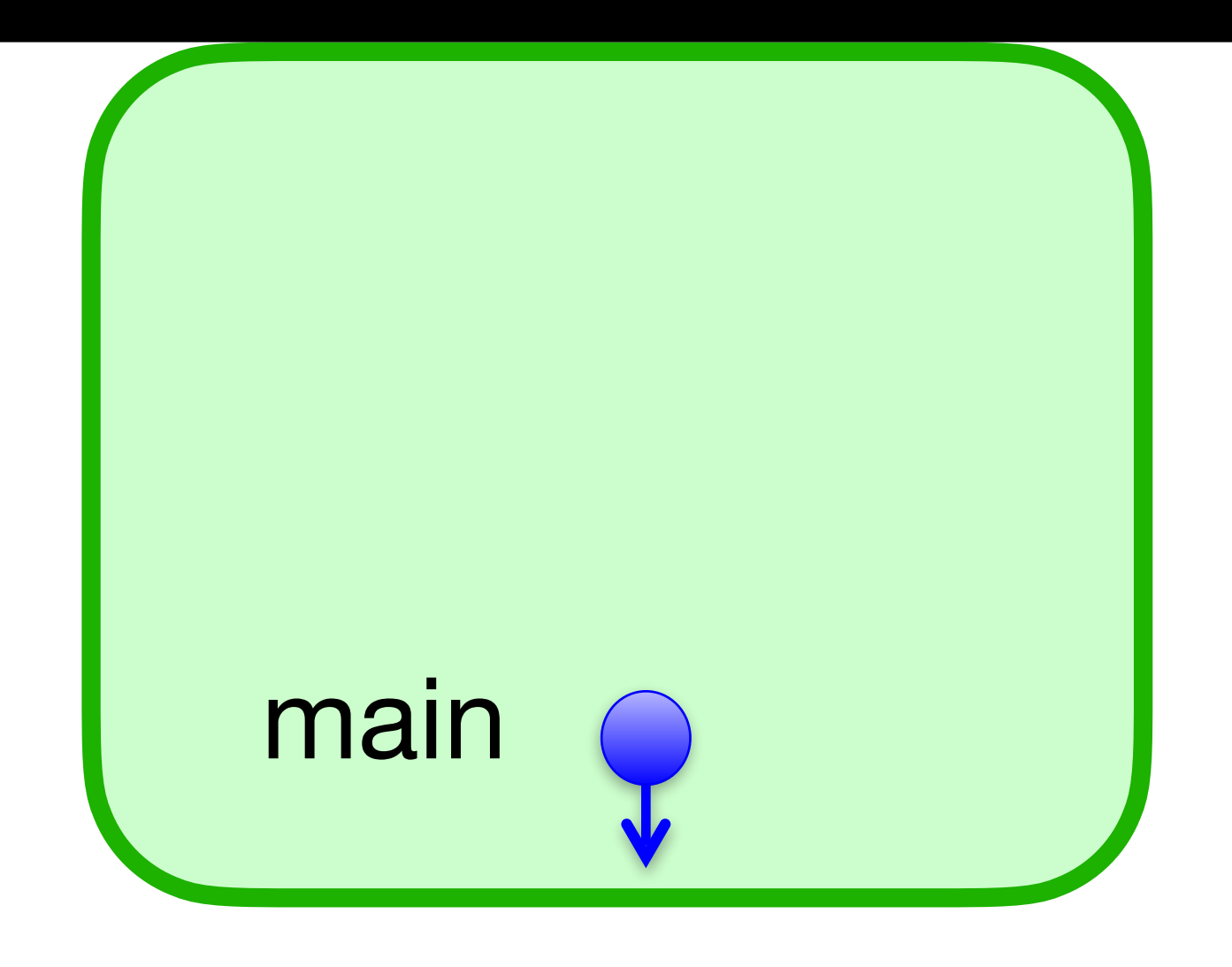

## \$ git push -u origin feature

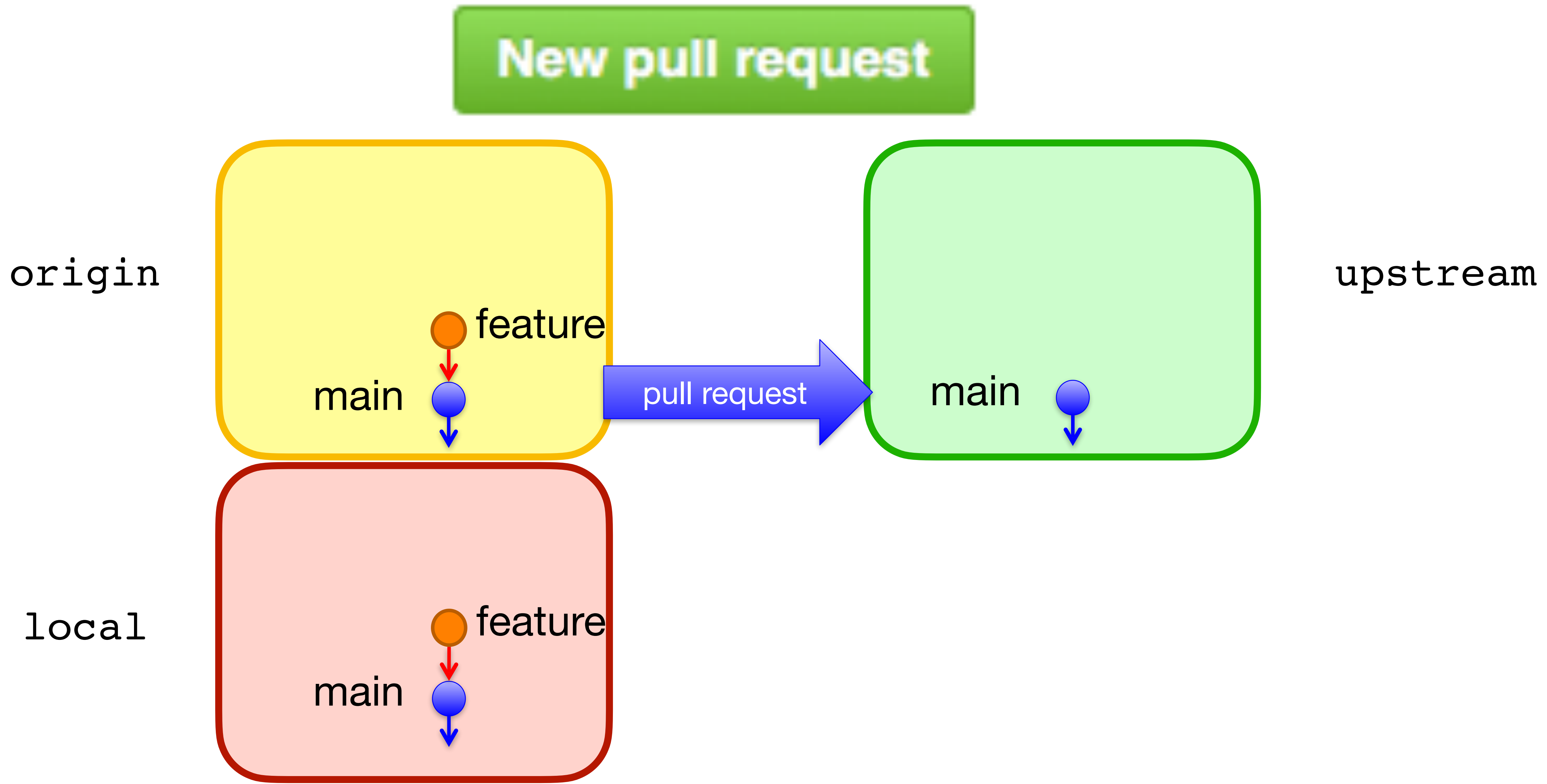

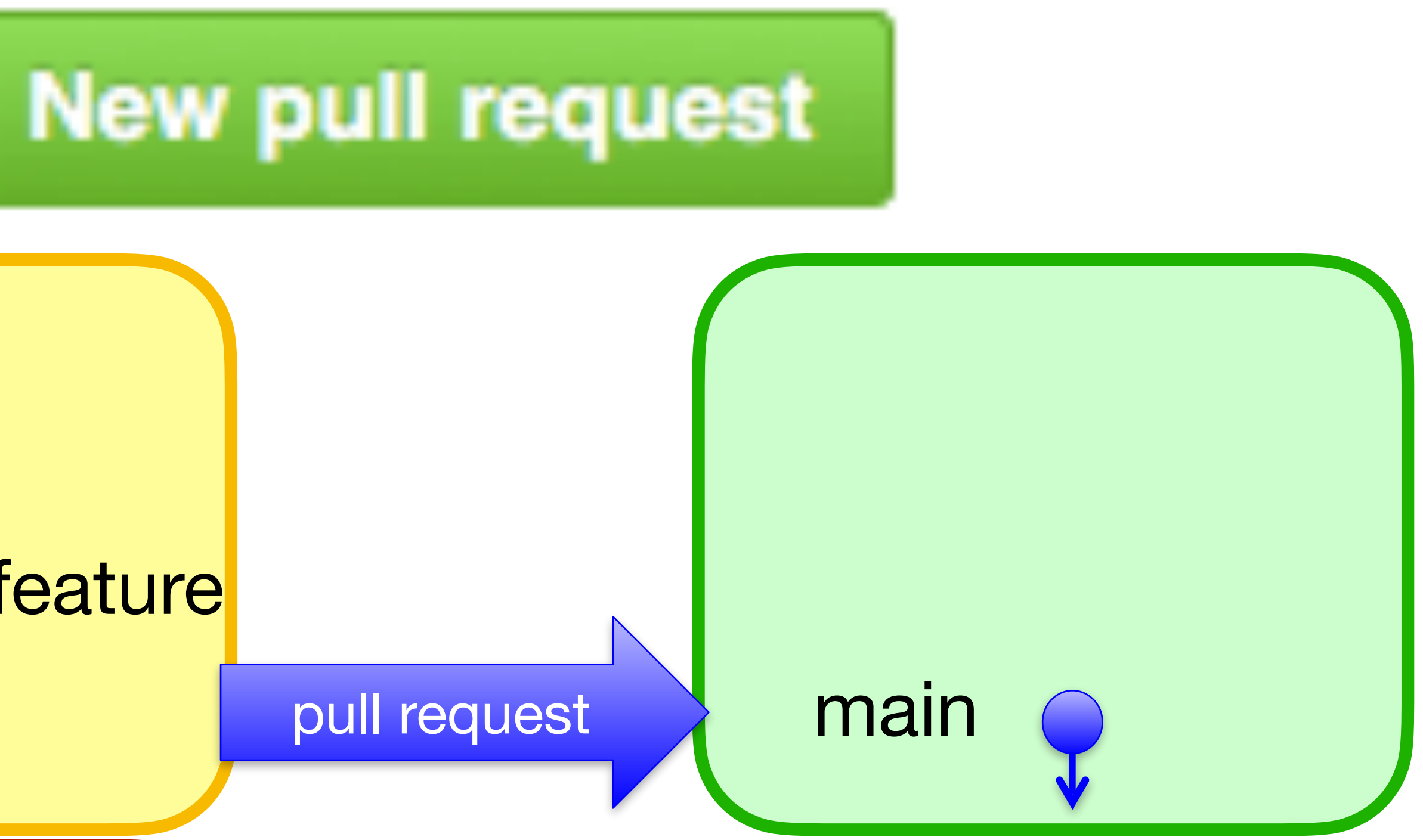

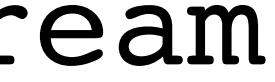

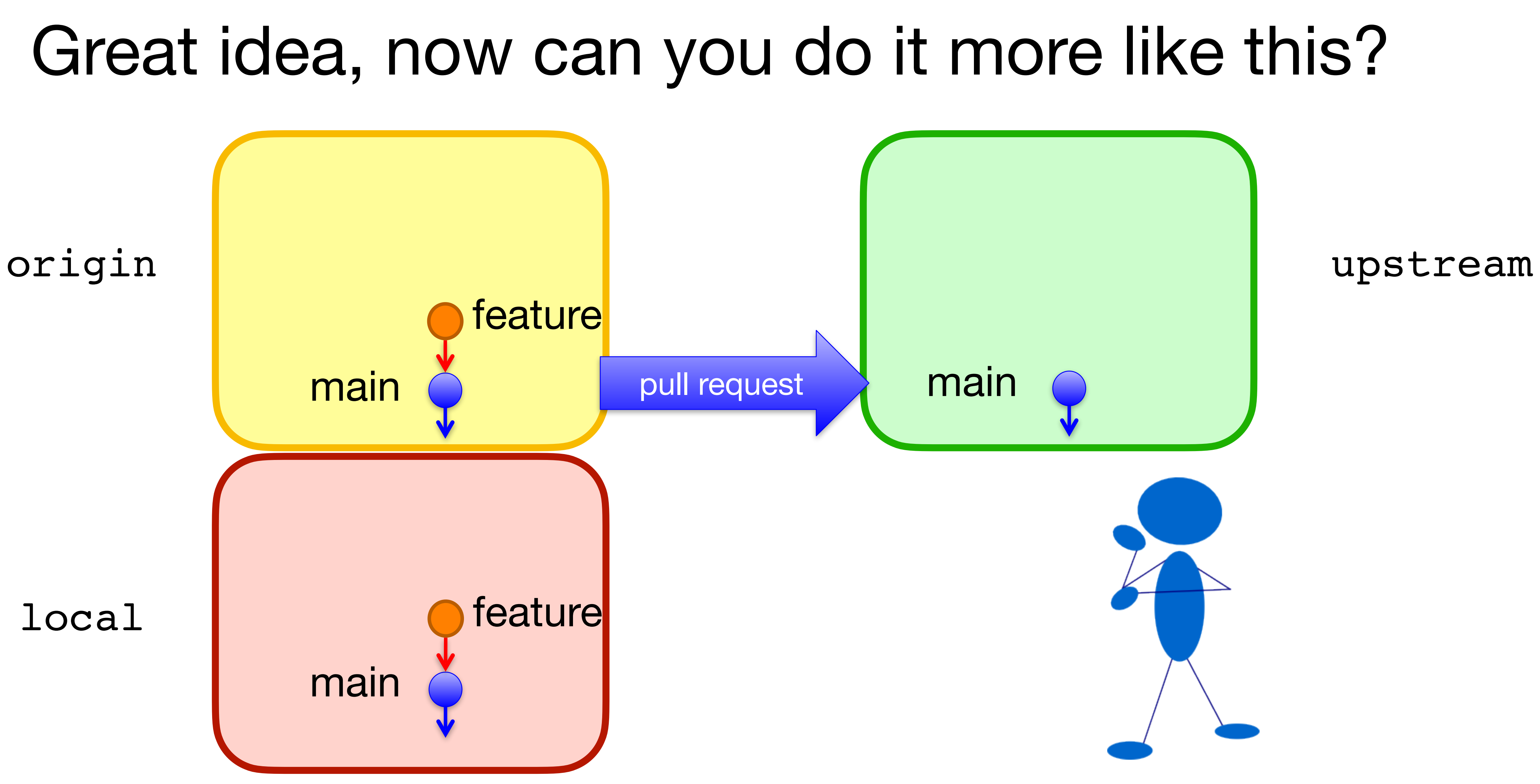

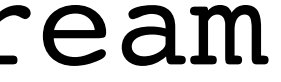

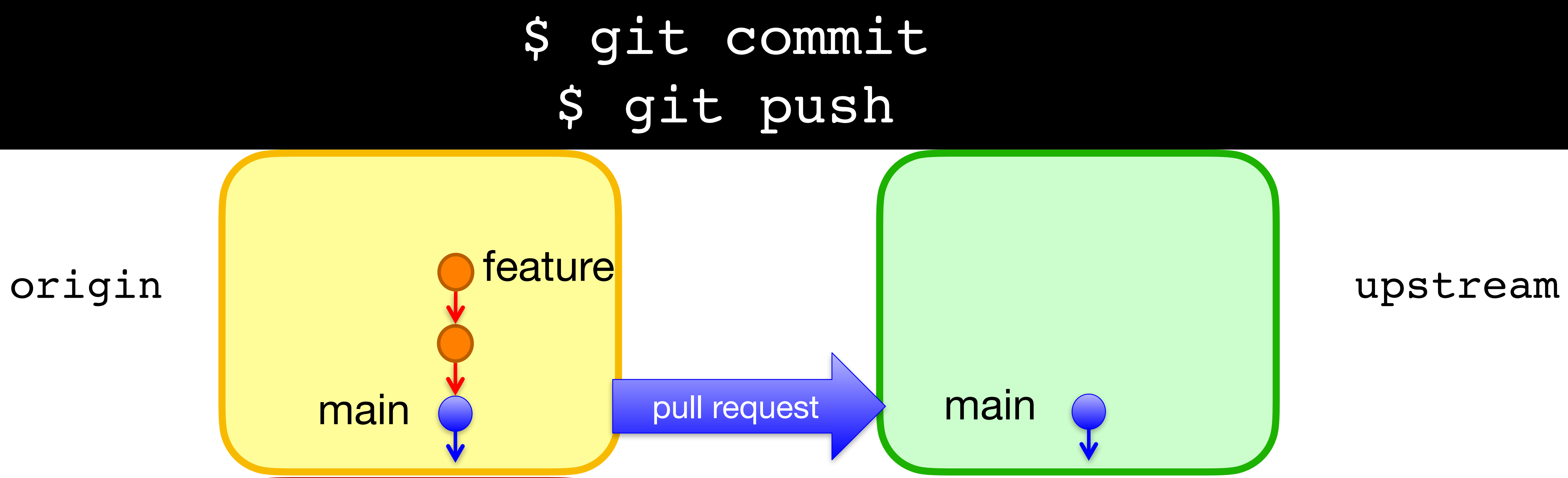

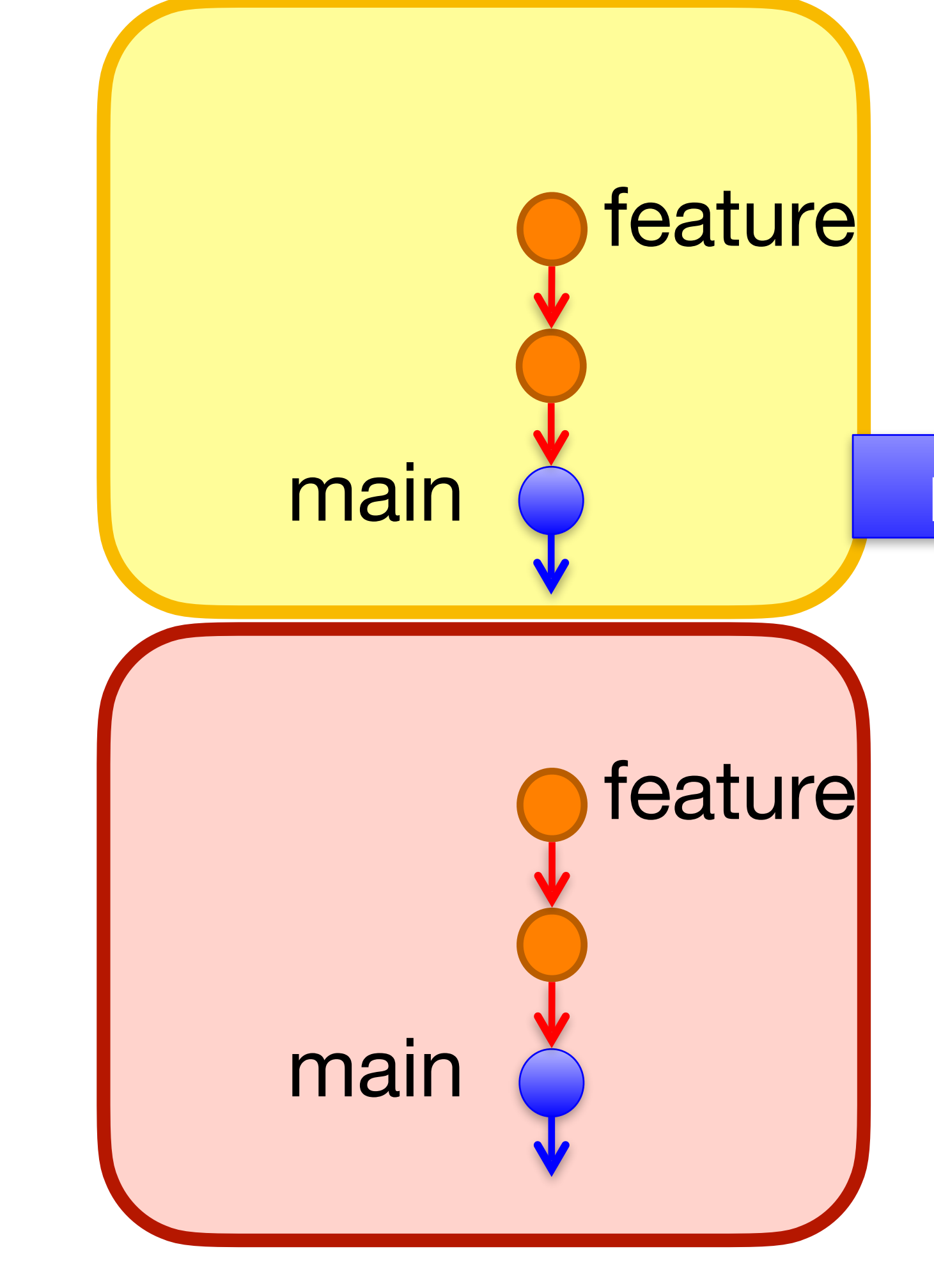

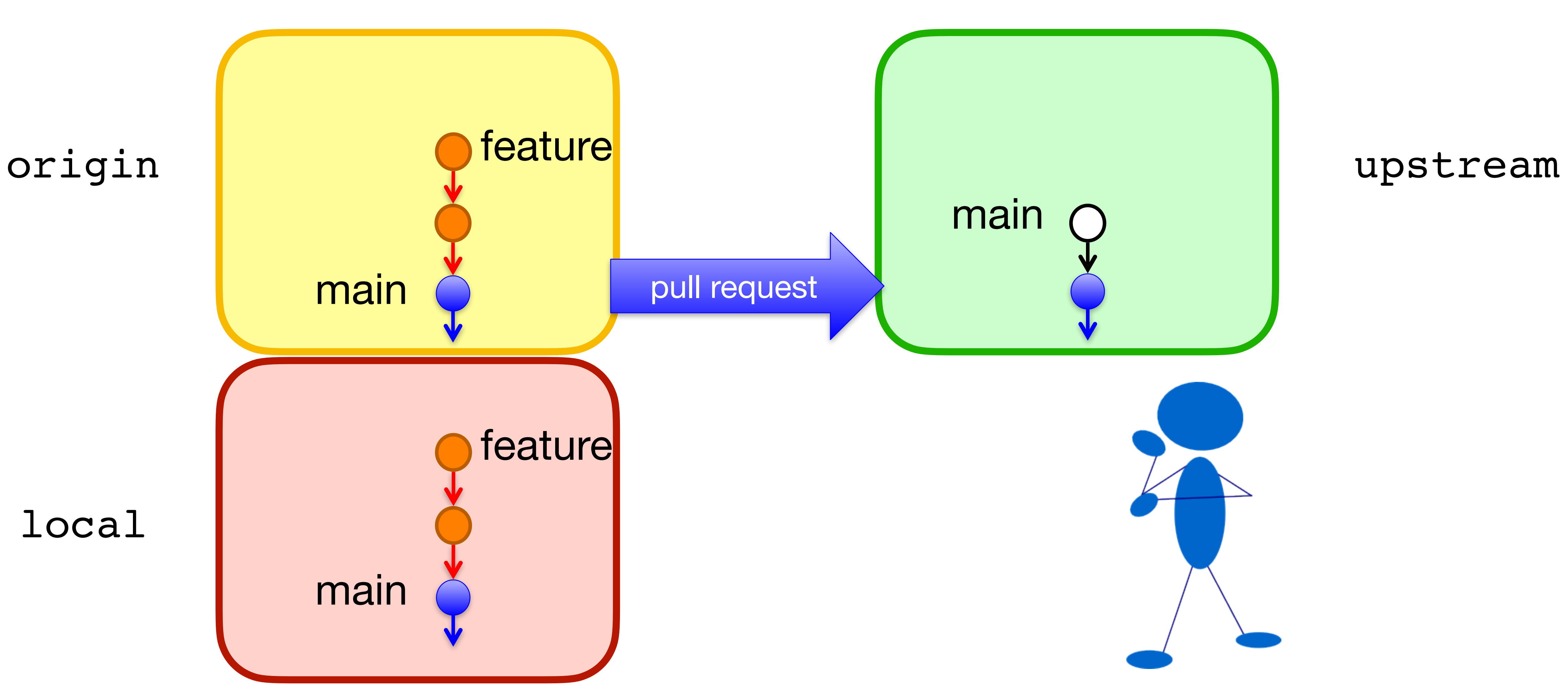

## Awesome, but please update with new changes in main

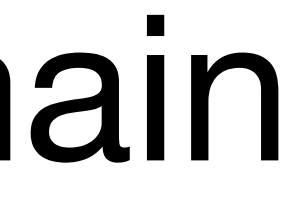

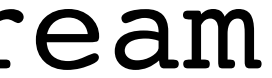

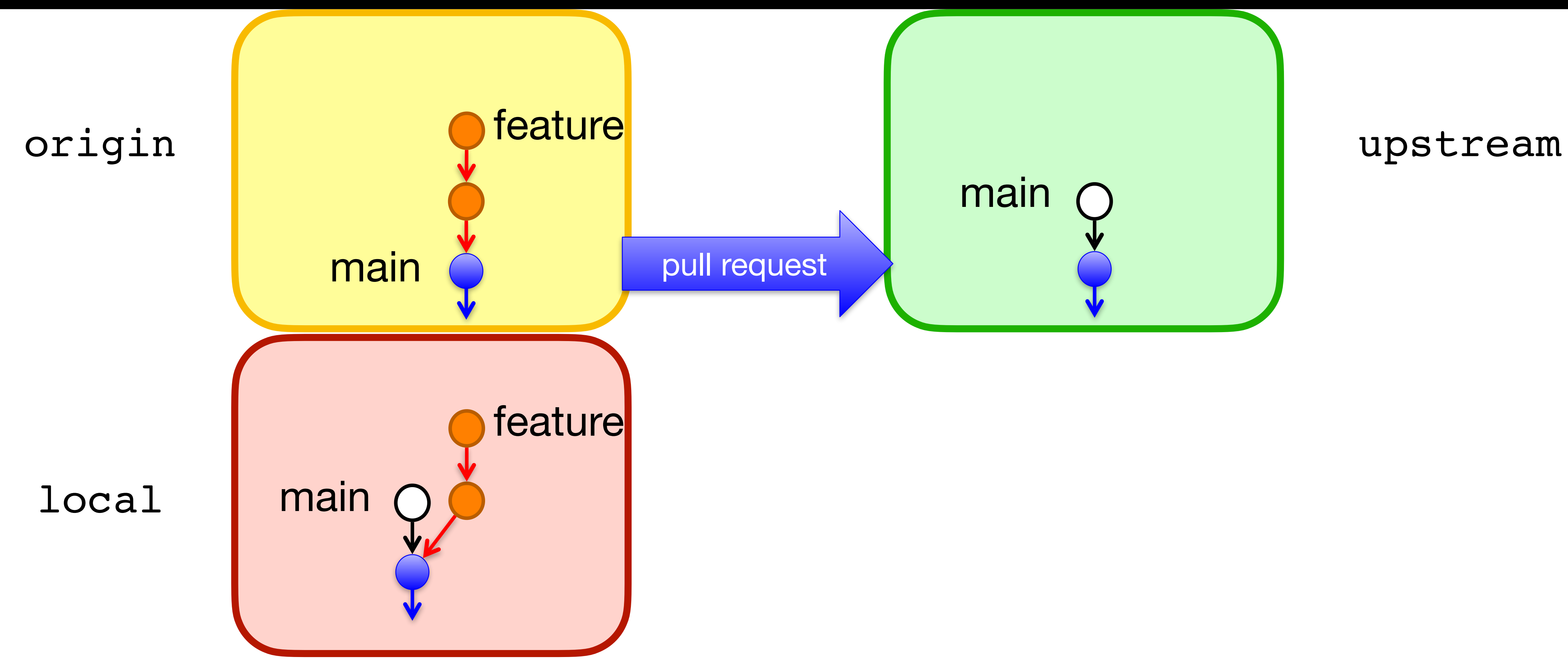

## \$ git remote add upstream https://github.com/… \$ git fetch upstream main:main

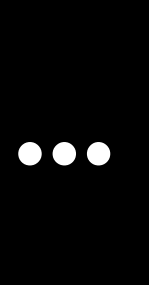

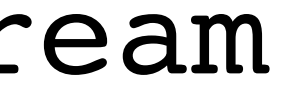

## \$ git rebase main

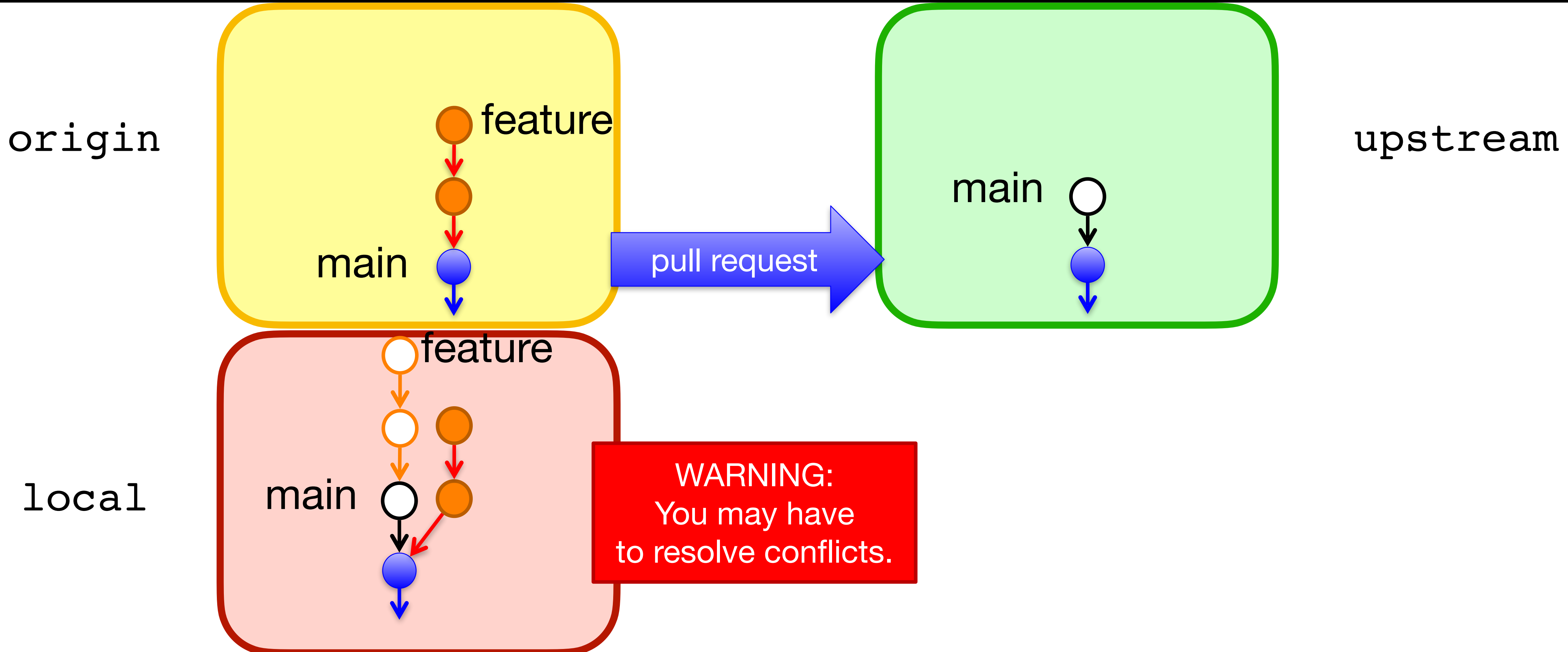

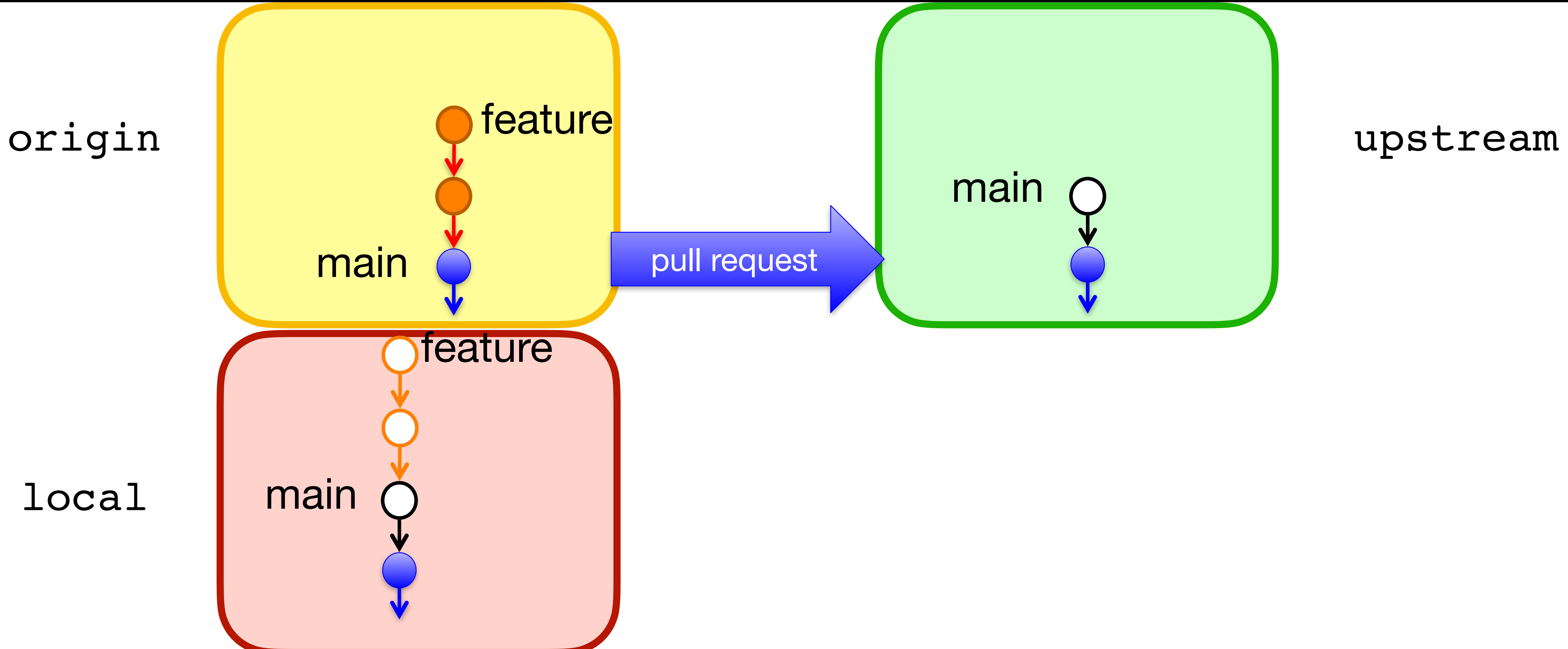

## \$ git rebase main

## \$ git push -f origin main feature

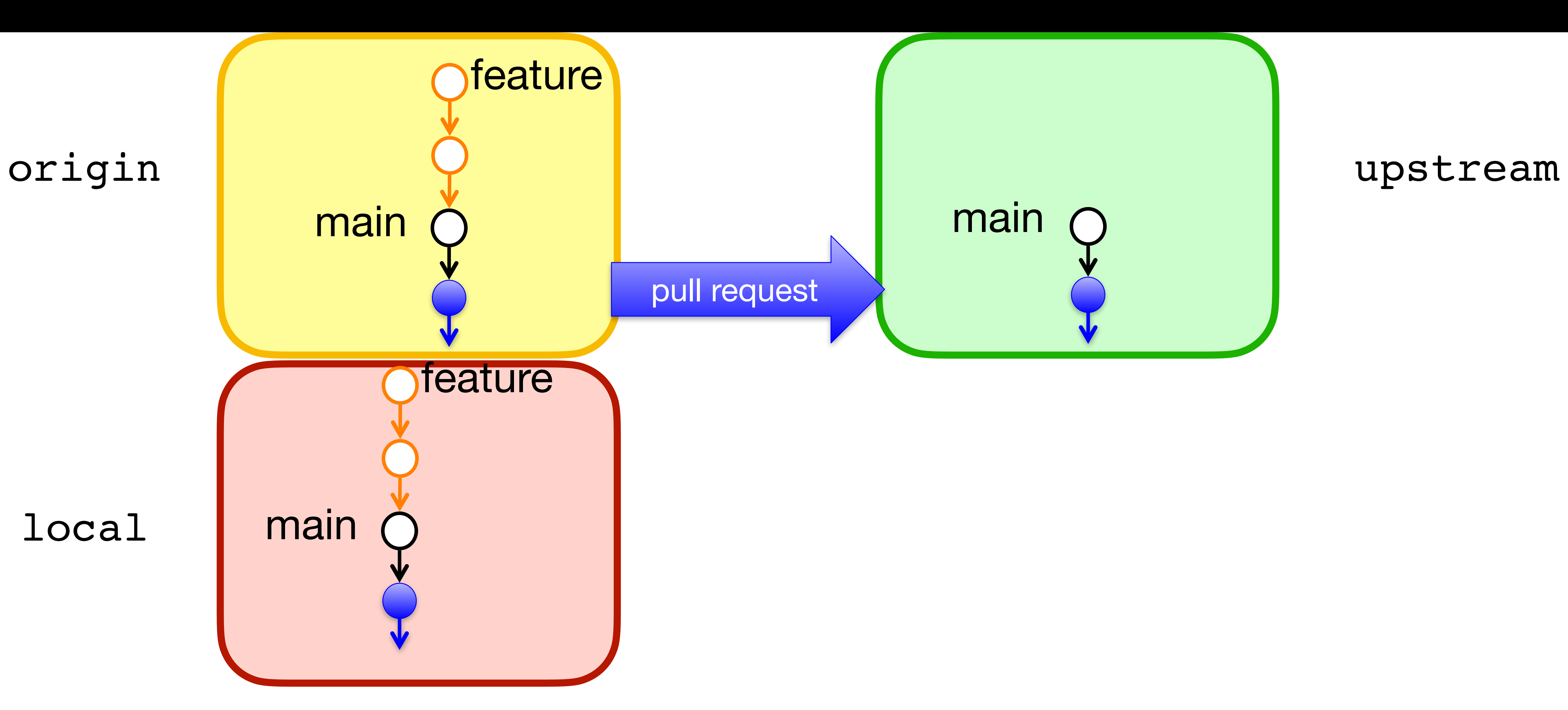

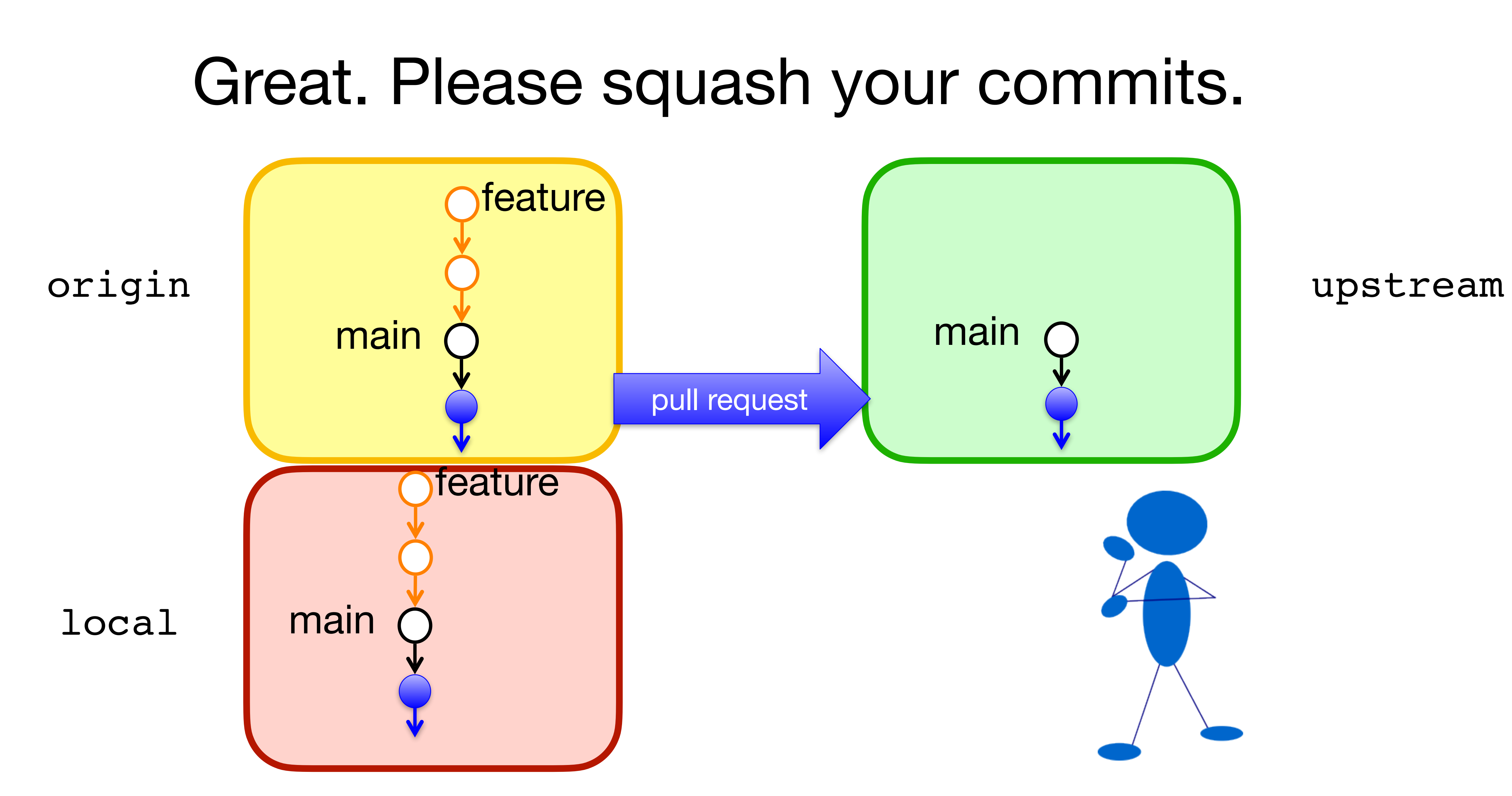

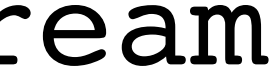

## \$ git rebase –i main

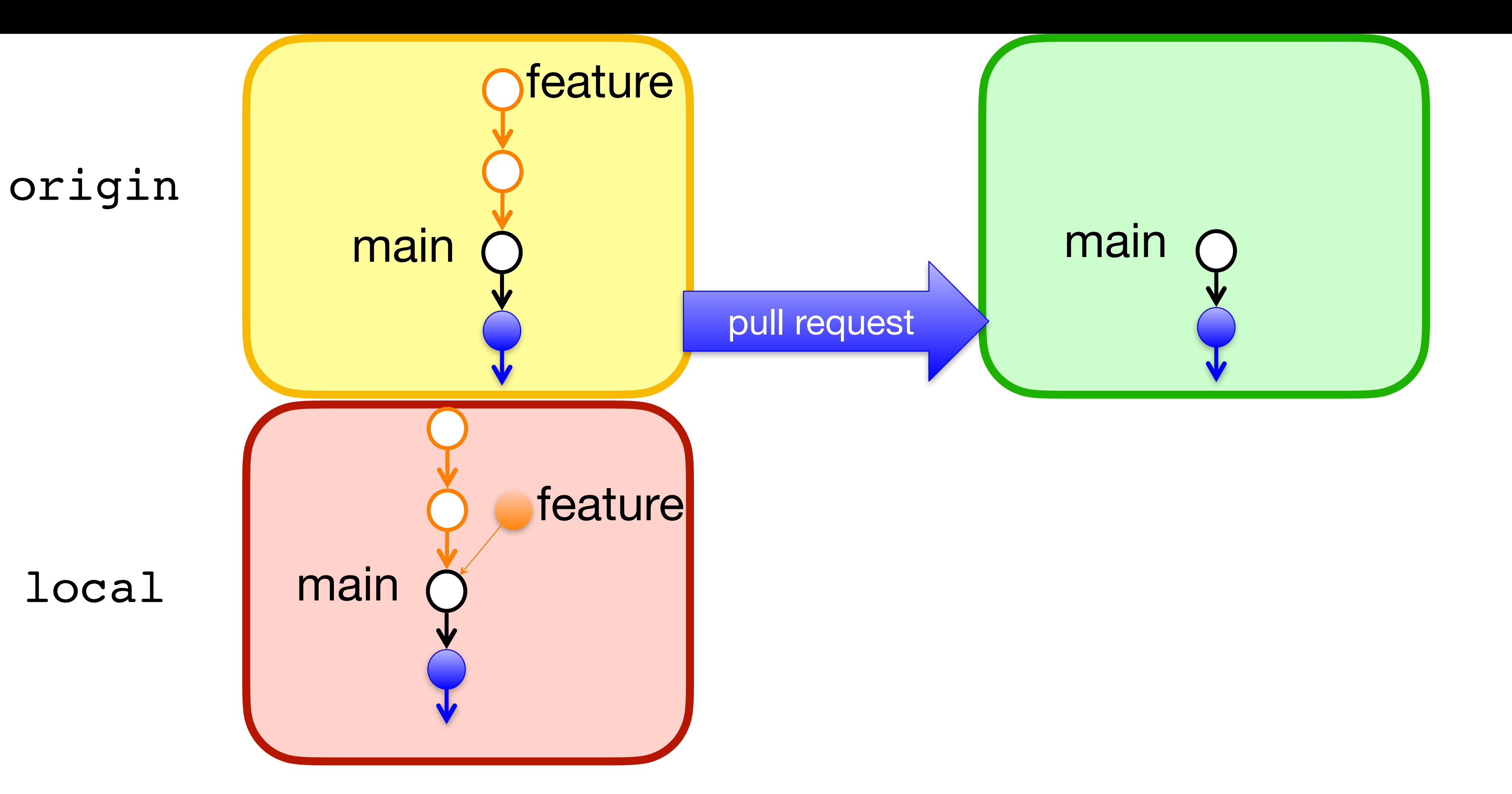

upstream

## \$ git rebase –i main

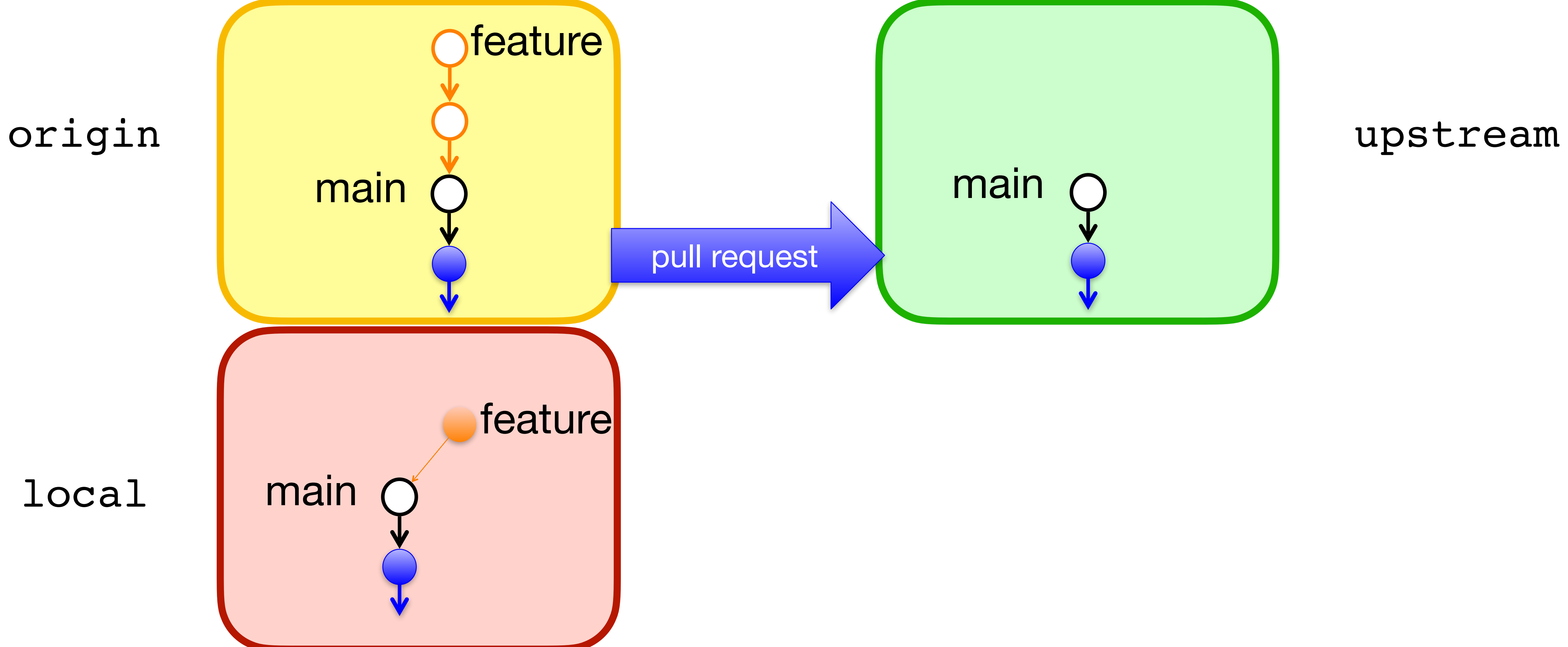

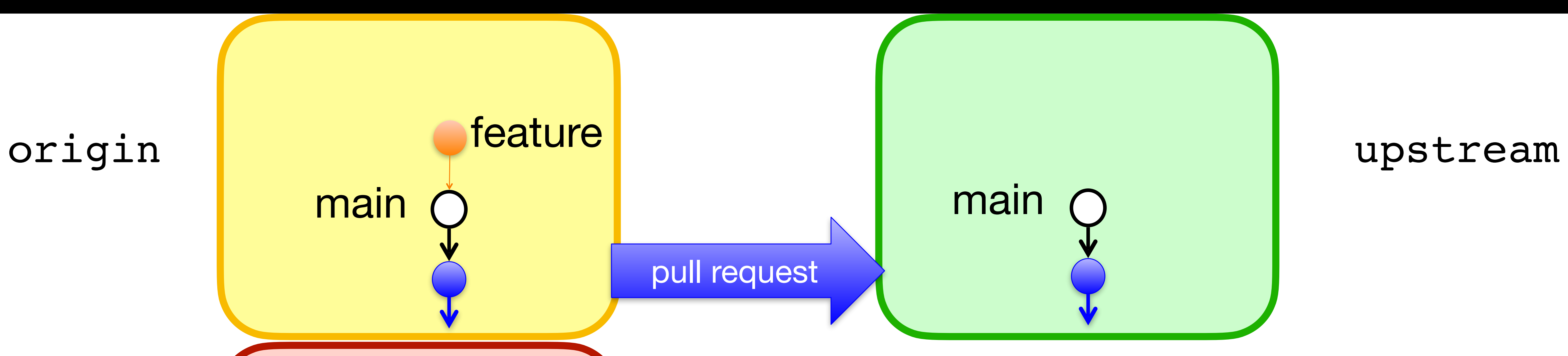

## \$ git push -f origin feature

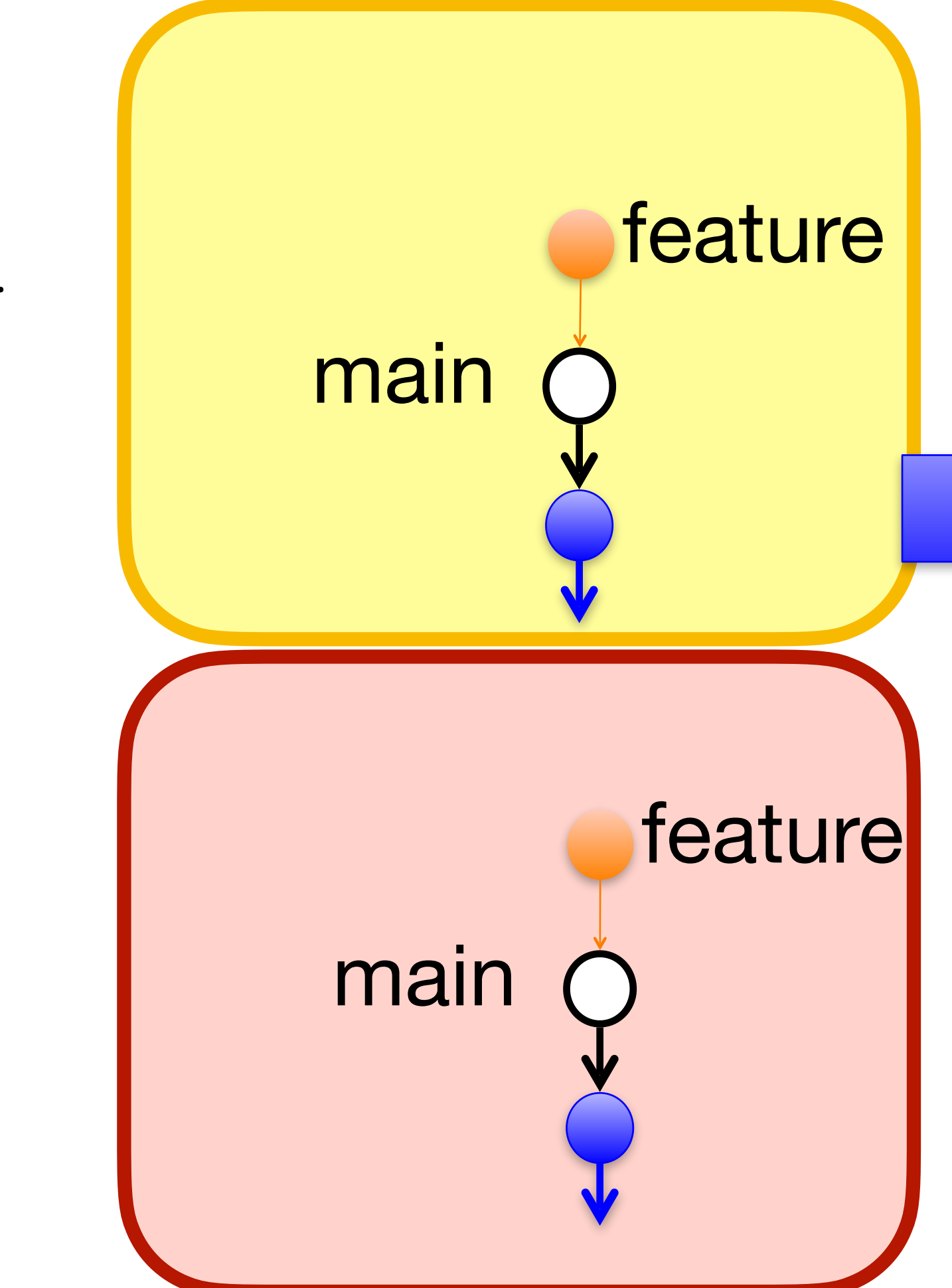

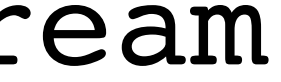

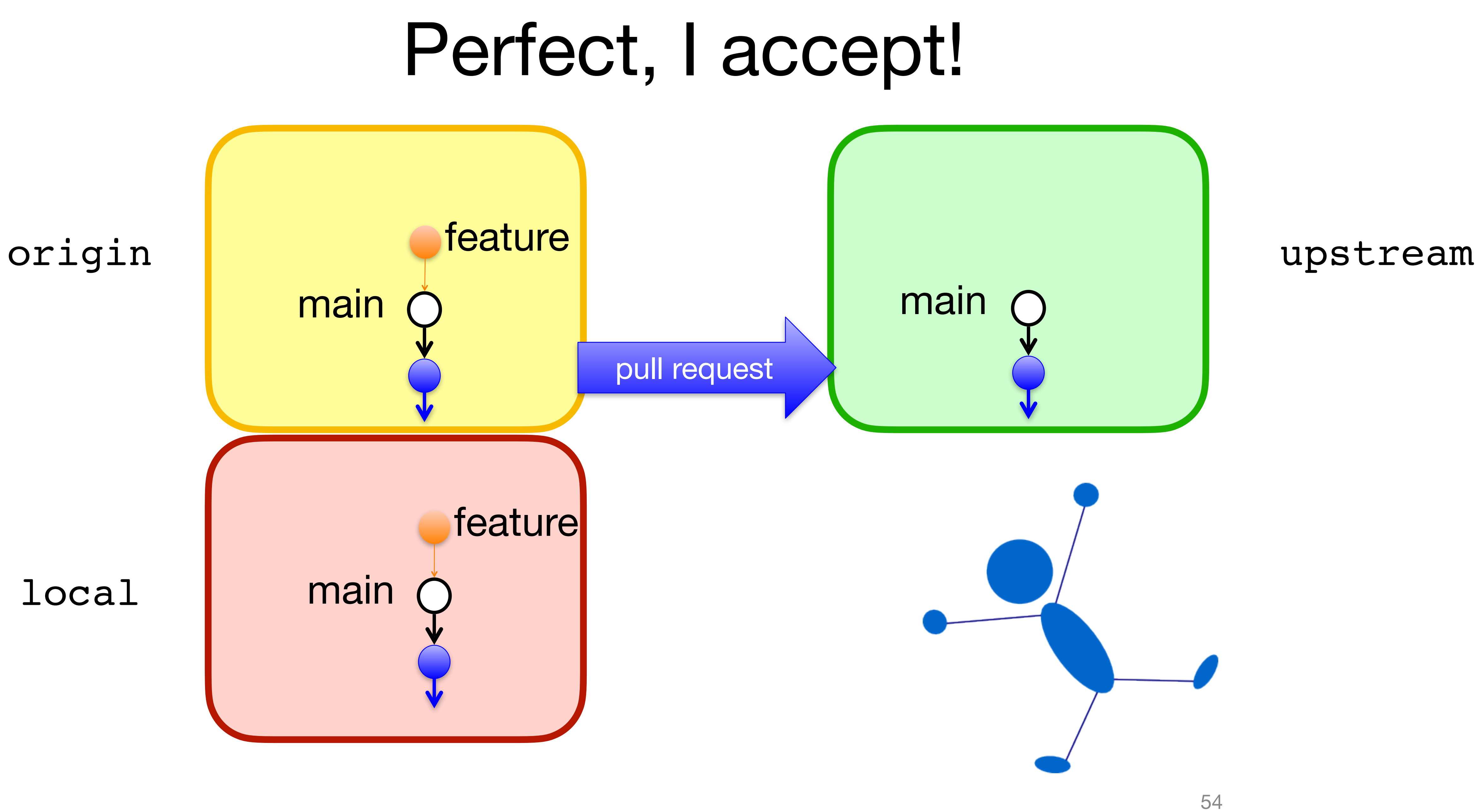

![](_page_54_Picture_4.jpeg)

![](_page_54_Picture_1.jpeg)

## Time to Clean Up

![](_page_54_Figure_7.jpeg)

![](_page_55_Picture_4.jpeg)

![](_page_55_Figure_1.jpeg)

### 1 upstrear \$ git fetch upstream main:main

![](_page_56_Picture_4.jpeg)

![](_page_56_Picture_1.jpeg)

### oush orig: \$ git push origin main

![](_page_57_Picture_4.jpeg)

![](_page_57_Picture_1.jpeg)

### CHECKOUL<br>I anch \$ git checkout main \$ git branch -d feature

![](_page_58_Picture_1.jpeg)

![](_page_58_Picture_4.jpeg)

### 1 origin. \$ git push origin -d feature

After a PR is accepted, Github will ask you if you want to delete your feature

## branch. If you say yes, which branches get deleted?

- A. feature the branch named feature in your local repo
- B. origin/feature  $-$  the branch named feature in your remote repo
- C. upstream/feature the branch named feature in their remote repo
- D. feature and origin/feature
- E. feature, origin/feature, and upstream/feature

### Now that origin/feature has been deleted, how do you delete feature?

- A. \$ git delete feature
- B. \$ git delete -b feature
- C. \$ git branch -d feature
- D. \$ git push origin -d feature
- E. I would google "delete a git branch" and then click on [https://](https://stackoverflow.com/questions/2003505/how-do-i-delete-a-git-branch-locally-and-remotely) [locally-and-remotely](https://stackoverflow.com/questions/2003505/how-do-i-delete-a-git-branch-locally-and-remotely) like every other programmer

# [stackoverflow.com/questions/2003505/how-do-i-delete-a-git-branch-](https://stackoverflow.com/questions/2003505/how-do-i-delete-a-git-branch-locally-and-remotely)